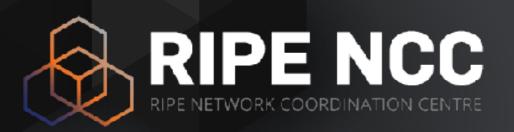

# DNSSEC

Training Course

Training Services | RIPE NCC | March 2017

### **Schedule**

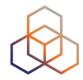

09:00 - 09:30 Coffee, Tea

11:00 - 11:15 **Break** 

13:00 - 14:00 Lunch

15:30 - 15:45 **Break** 

17:30 **End** 

### Introduction

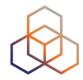

- Name
- Number on the list
- Experience
  - DNS
  - DNSSEC
  - Cryptography
- Goals

#### **Overview**

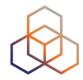

- 1. Introduction to DNS
  - Exercise A: Creating a Zone file
- 2. DNS Vulnerabilities
- 3. Introduction to Cryptography
- 4. Introduction to DNSSEC
- 5. New Resource Records for DNSSEC
  - Exercise B: Update the zone file in Bind
  - Exercise C: Using DIG to Find Information
- 6. Delegating Signing Authority
- 7. Setting up a Secure Zone
  - Exercise D: Configure DNSSEC for the Domain
- 8. Flags and Scenarios
- 9. Key Rollovers
- 10.DANE
- 11. Troubleshooting, Tips, Tricks
  - Exercise E: Check and Troubleshoot DNSSEC

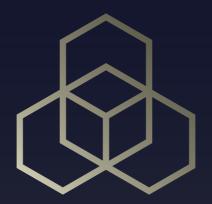

# Introduction to DNS

Section 1

## In the Beginning...

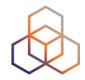

- The Internet was small
  - fewer than 100 hosts
- Everybody knew everybody else
- Centralised: host file distributed to everyone
- But it didn't scale

### What is DNS?

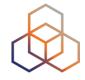

- Domain Name System
- RFC1035
- Distributed database
- Translation

name -> IP address

IP address -> name

#### What is DNS?

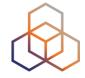

System to convert names to IP addresses:

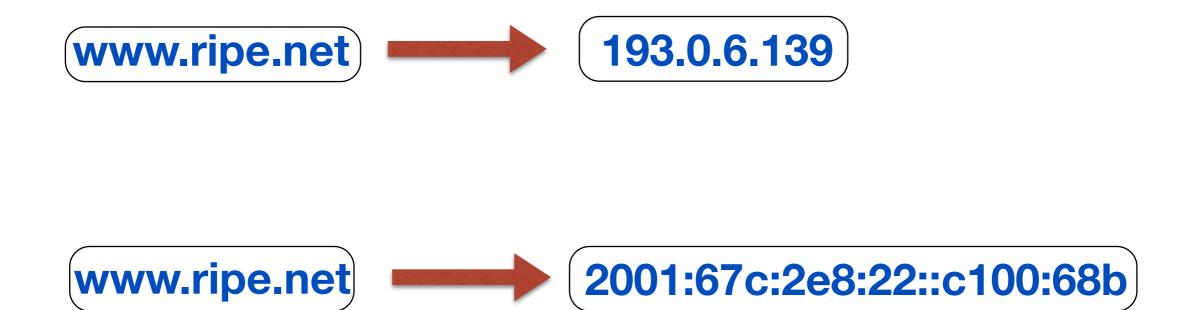

#### What is DNS?

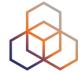

#### **Reverse DNS:**

139.6.0.193.in-addr.arpa

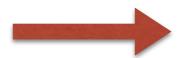

www.ripe.net

or

b.8.6.0.0.1.c. 0.0.0.0.0.0.0.0.2.2.0.0.8.e. 2.0.c.6.7.0.1.0.0.2.ip6.arpa

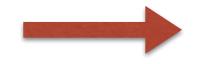

www.ripe.net

### **DNS**

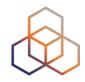

- Case insensitive
- Transport is either UDP or TCP on port 53
- Indexed by "domain names"
  - A "domain name" is a sequence of labels
    - www.ripe.net
    - emi.ac.ma

#### **DNS** is Hierarchical

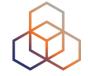

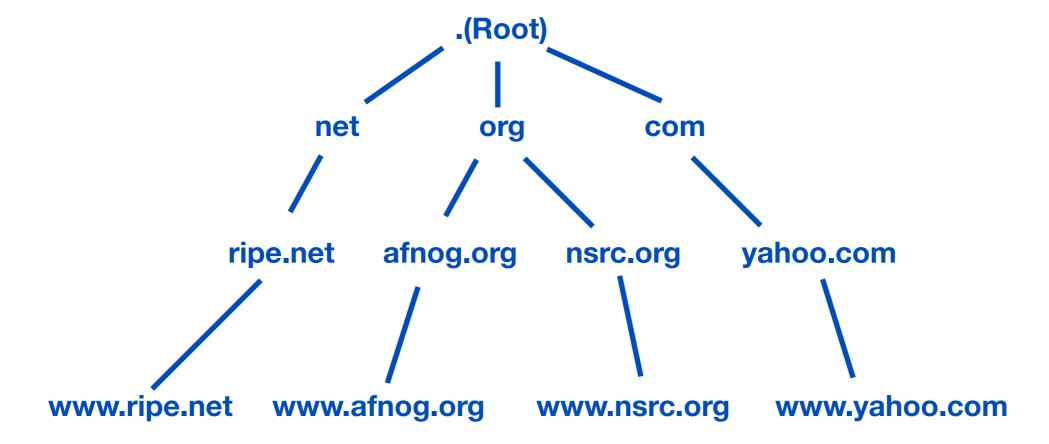

- DNS administration shared
  - No single central entity administers all data
- Delegation = distribution of administration

### **DNS** is a Database

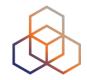

- Contains different types of data:
  - IP Addresses
  - Where to send email
  - Who is responsible
  - Geographical info
  - etc...

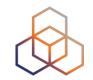

#### Clients use Stub Resolvers

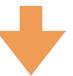

#### Stub resolvers ask Recursive resolver

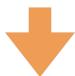

Recursive resolver will find answer on behalf of client

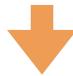

Recursive resolver keeps asking Servers top (root) to bottom until it finds the answer

### **How Does DNS Work?**

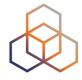

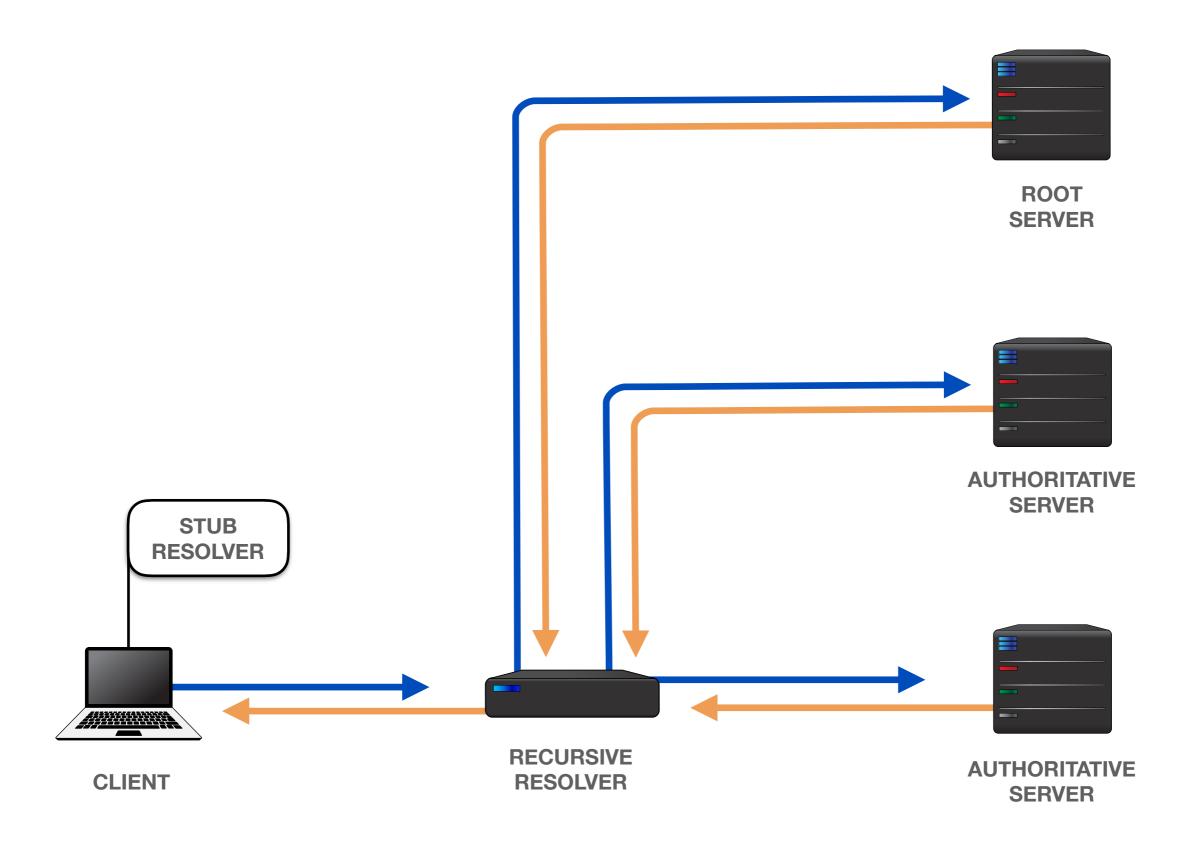

### **Example of a DNS query**

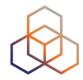

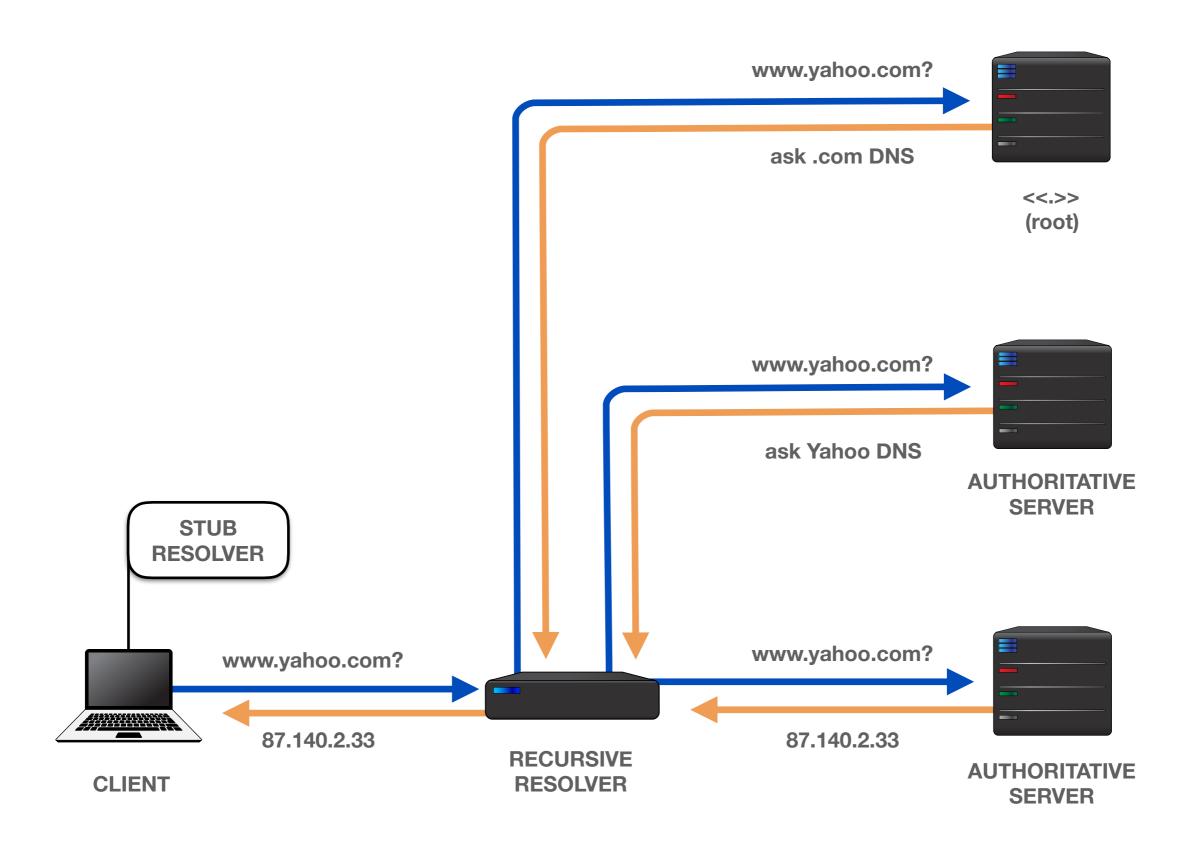

# **Terminology**

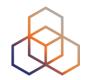

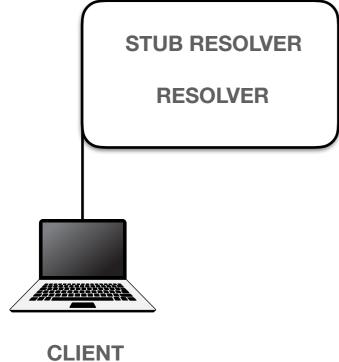

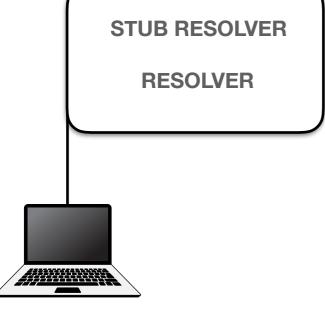

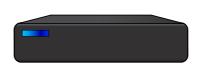

**RECURSIVE RESOLVER** 

**CACHING SERVER** 

**CACHING FORWARDER** 

**NAMESERVER** 

**VALIDATING SERVER** 

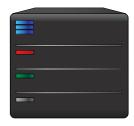

**ROOT SERVER** 

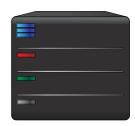

**AUTHORITATIVE SERVER** 

**NAME SERVER** 

**MASTER / SLAVE** 

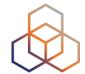

### Recursion is Important

No single machine can have all the information in the world

#### How the Client Finds the Recursive Resolver?

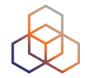

- Client uses OS's stub resolver to find recursive resolver's IP address
- The address of the resolver can be configured manually, or received via DHCP

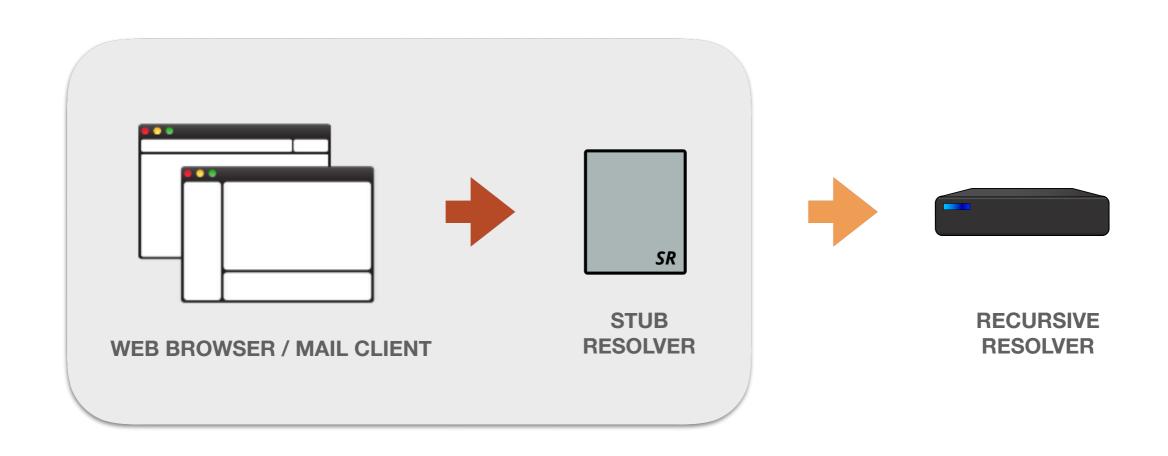

#### **Recursive Resolver**

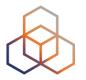

- Queried by stub resolvers to resolve names
- They query the authoritative servers for the answer and serve it back
- Results are cached based on the Time To Live (TTL) in the zone

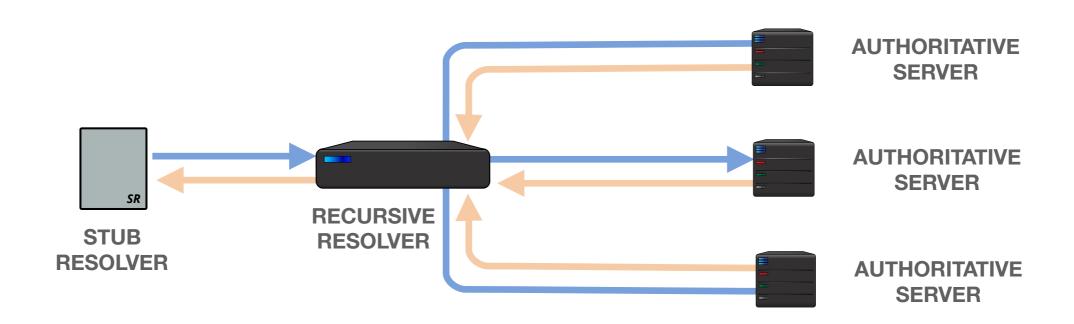

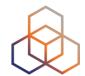

#### **MOST FAMOUS RESOLVER?**

8.8.8.8

#### **How Does a Recursive Resolver Find the Root?**

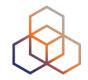

 Each recursive resolver has a list of ROOT NAMESERVERS and their IPs

(A-M.ROOT-SERVERS.NET)

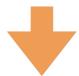

First query to 192.112.36.4 (G.ROOT-SERVERS.NET.)

In BIND: named.cache

#### **Root servers**

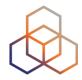

Top-bottom approach

13 Root servers

"Empty label" covers the "." zone

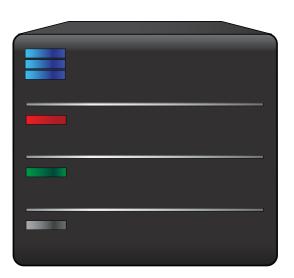

ROOT SERVER

### **Top Level Domains (TLDs)**

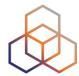

gTLD - Generic Top-Level Domain

.com

.net

.org

ccTLD - Country-Code Top-Level Domain

.it

.pt

**New TLDs** 

.tourism

.newyork .museum

**IDN - Internationalised Domain Names** 

ایران.

.MOCKBA

# **Delegation**

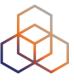

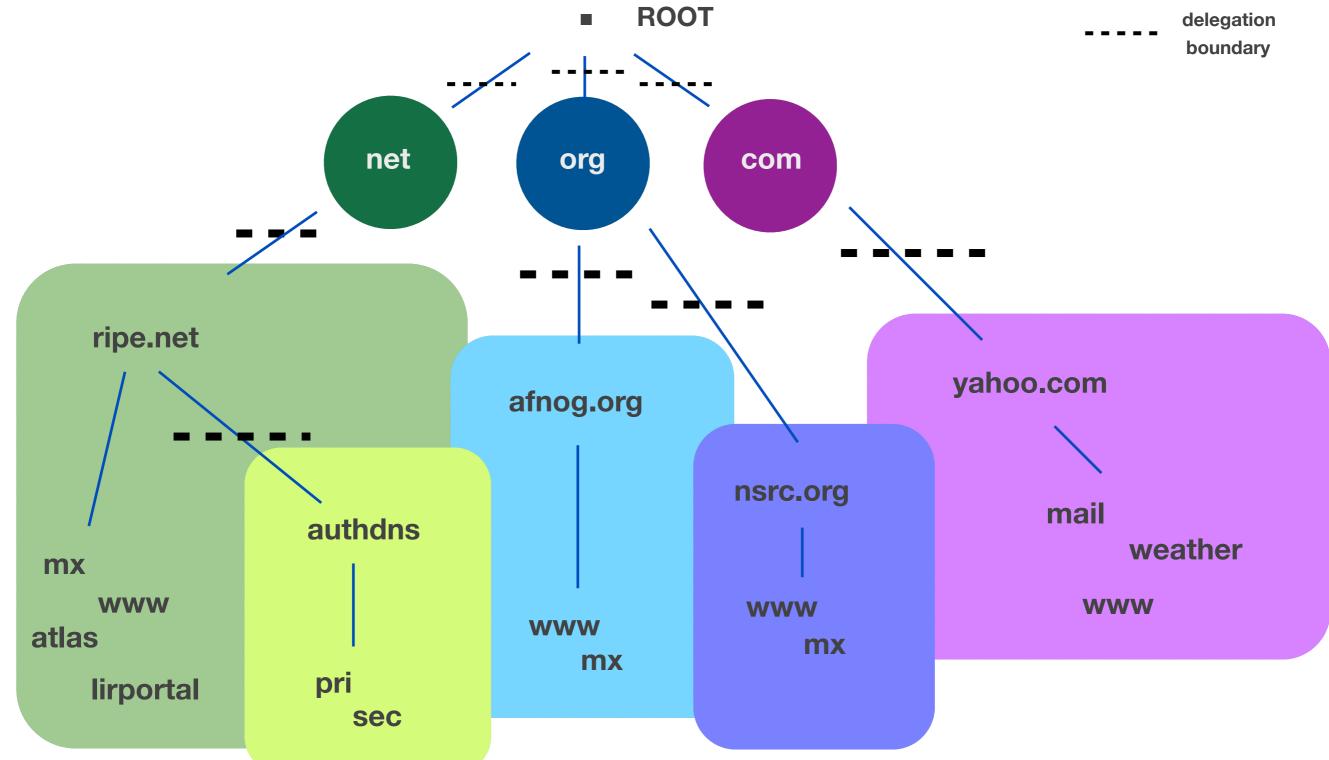

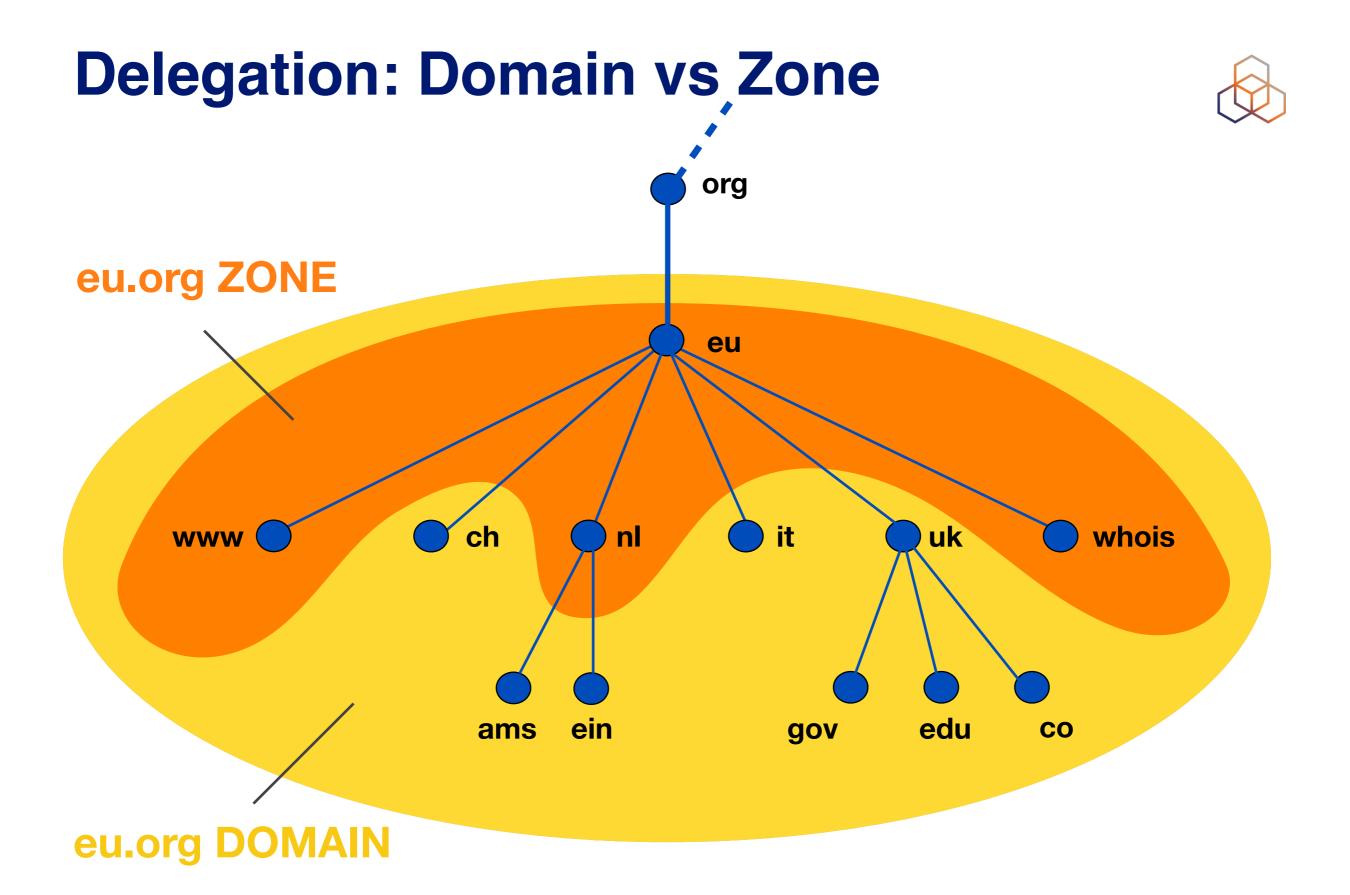

### **DNS Query**

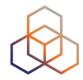

#### Every DNS Query consists of:

- qname: a domain name (i.e. www.ripe.net)
- qtype: A, AAAA, MX, CNAME, PTR, SRV, TXT, NS
- qclass: IN, CH, HS (only IN used today)
- Flags: QR, RD, EDNS Opt, DO, AD, etc.

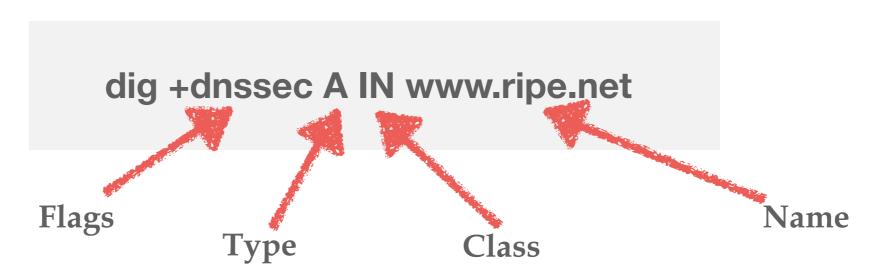

### Resource record types

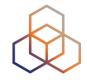

- SOA: Start of Authority
- NS: Name Server
- A: IPv4 address record
- AAAA: IPv6 address record
- CNAME: Canonical Name (i.e. Alias)
- MX: Mail Exchanger
- PTR: Pointer (for reverse DNS)

#### **NS Record**

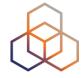

- Name Server record
- Delegates a DNS subtree from parent
  - Lists the authoritative servers for the zone
- Appears in both parent and child zones
- rdata contains hostname of the DNS server

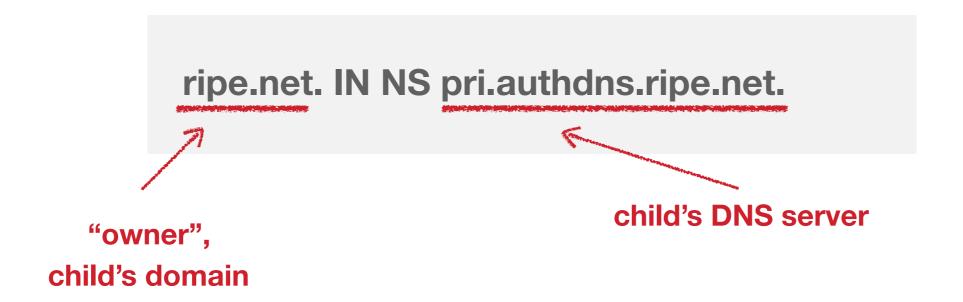

### **A Record**

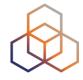

- IPv4 Address Record
- rdata contains an IPv4 address

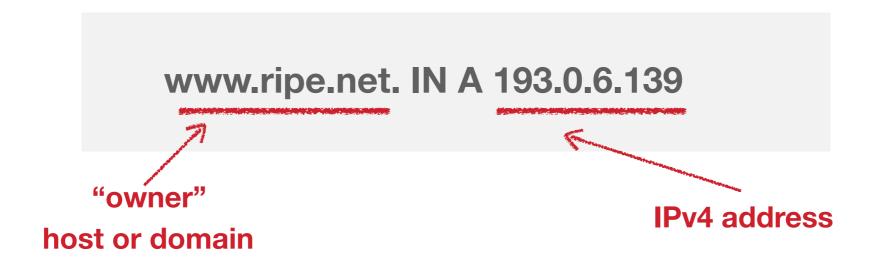

### **AAAA Record**

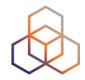

- IPv6 Address Record
- rdata contains an IPv6 address

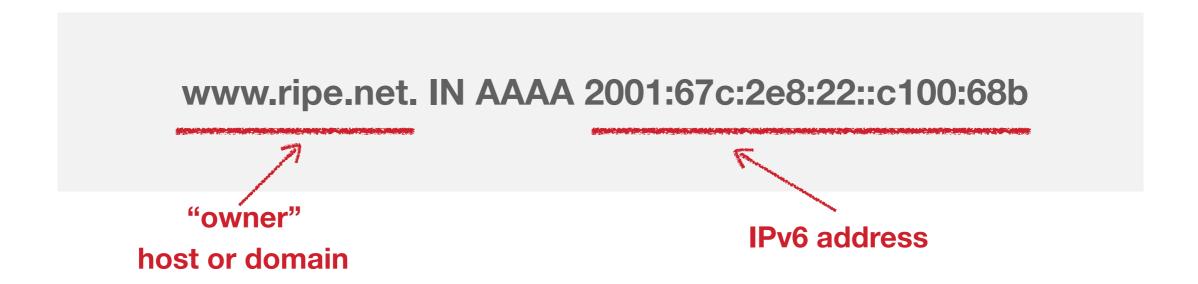

#### **CNAME** Record

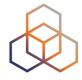

- An "alias"
  - maps one name to another (regardless of type)

 rdata contains the mapped domain name (canonical name)

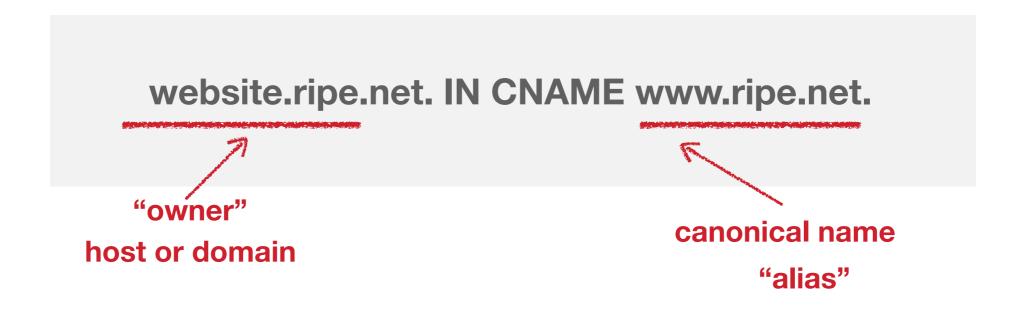

#### **MX Record**

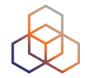

Mail Exchanger: defines the host receiving mail

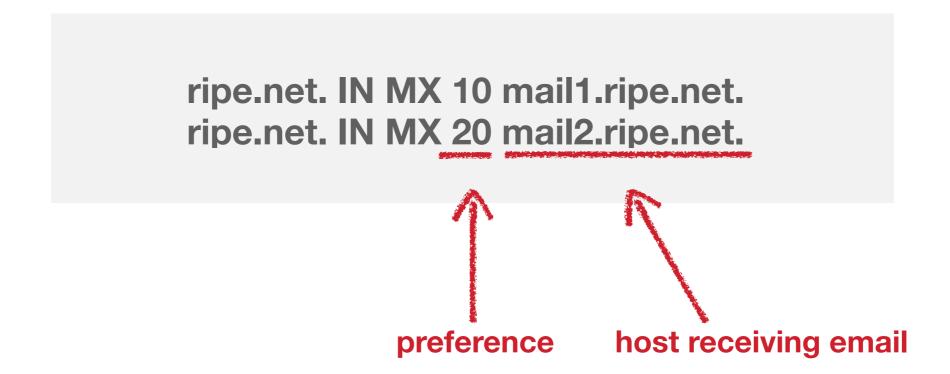

**lower preference = higher priority** 

# **SOA Record** (Start Of Authority)

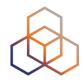

- Defines the start of a new zone
  - also, important parameters for the zone
- Always appears at the beginning of the zone
- Serial number should be incremented on zone content updates

seriai number

ripe.net. IN SOA pri.authdns.ripe.net. dns.ripe.net. 1399456383 3600 600 864000 300

### **Authority: Who Owns This Data**

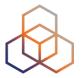

Query the SOA (Start of Authority) for a domain:

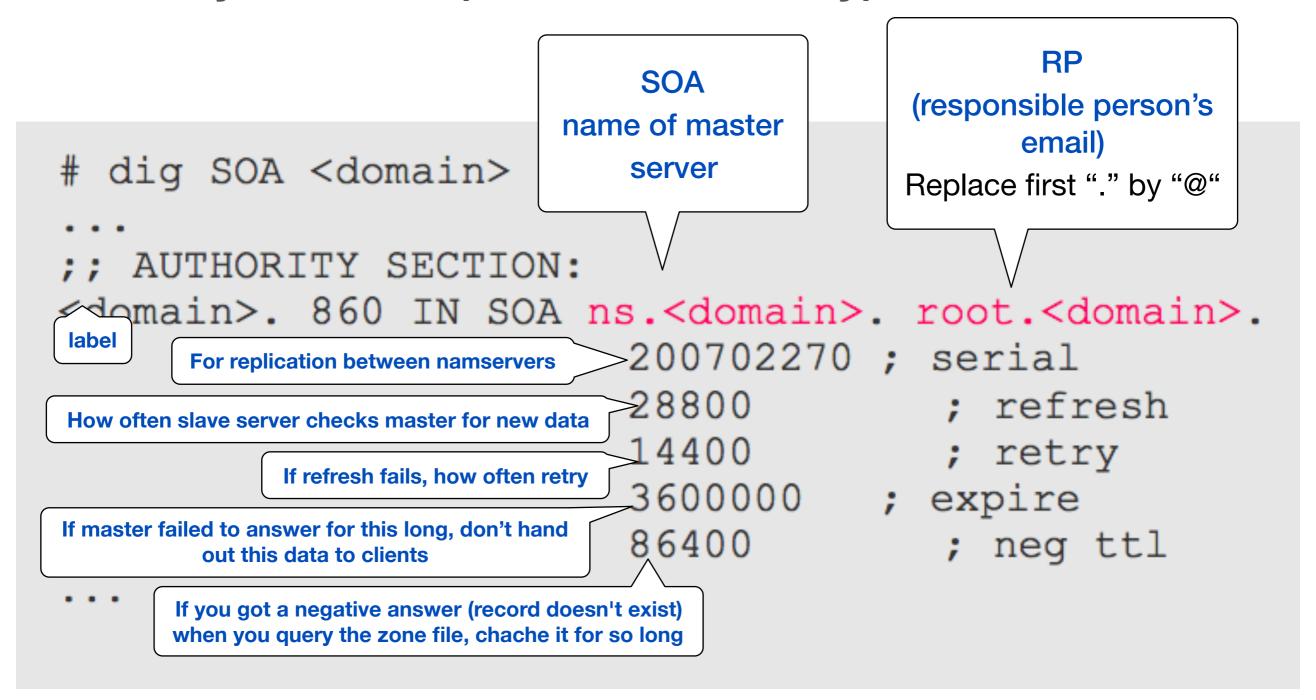

#### **Authoritative Server**

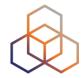

- Contains records in its zone file
- Only answer queries for data under its authority
- If can't answer, it points to authority
  - but doesn't query recursively.

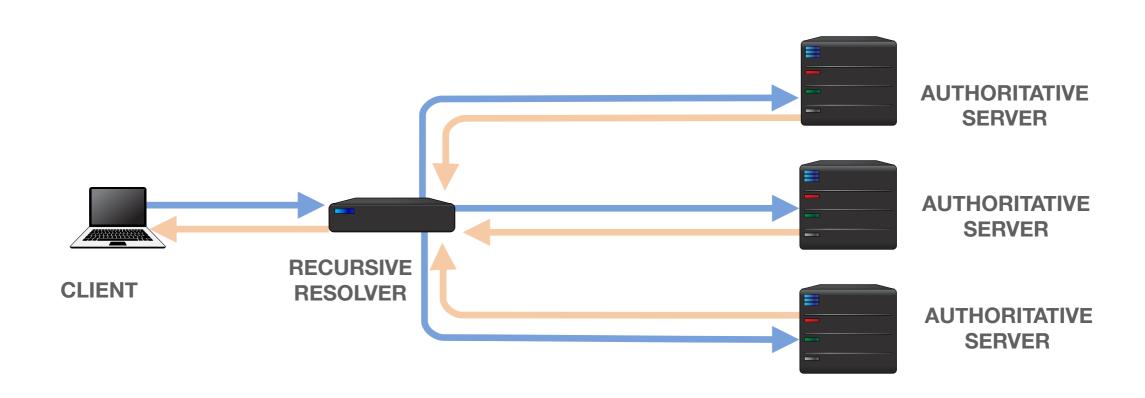

### **Caching vs Authoritative**

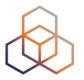

- Answers are cached by the recursive resolver
- Recursive Resolver returns the same answer to a repeated query
  - this way the response time is lower

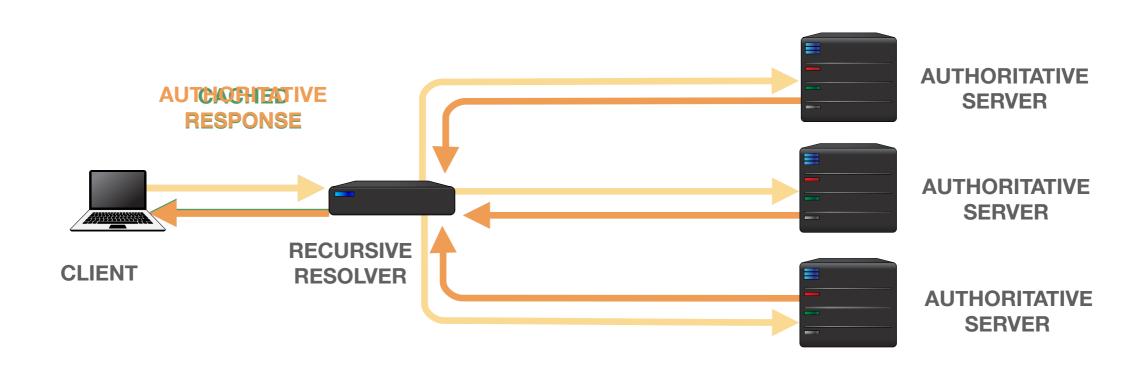

# Time to Live (TTL)

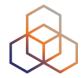

#### How fresh is your data?

- Maximum time that an answer can be cached
- TTL values decrement and expire

Try asking for A record repeatedly

# dig www.yahoo.com

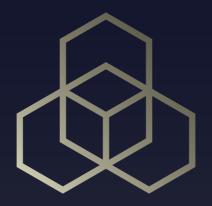

# Creating a Zone File

Exercise A

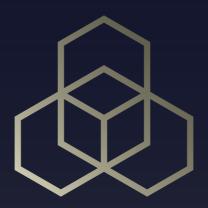

# DNS Vulnerabilities

Section 2

#### **DNS Data Flow**

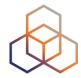

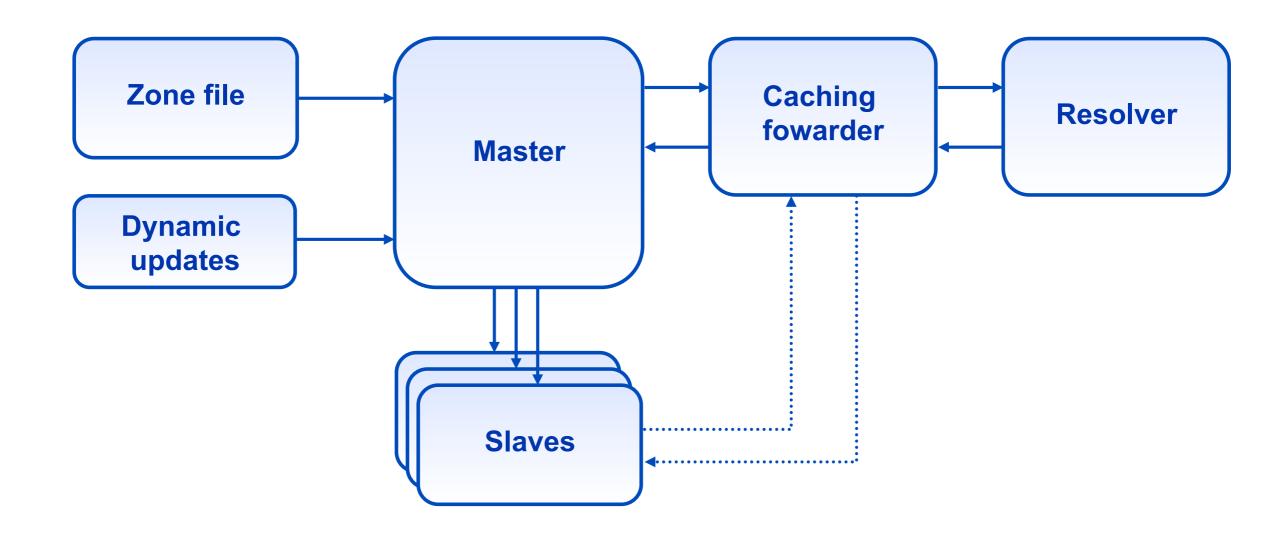

#### **DNS Vulnerabilities**

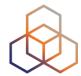

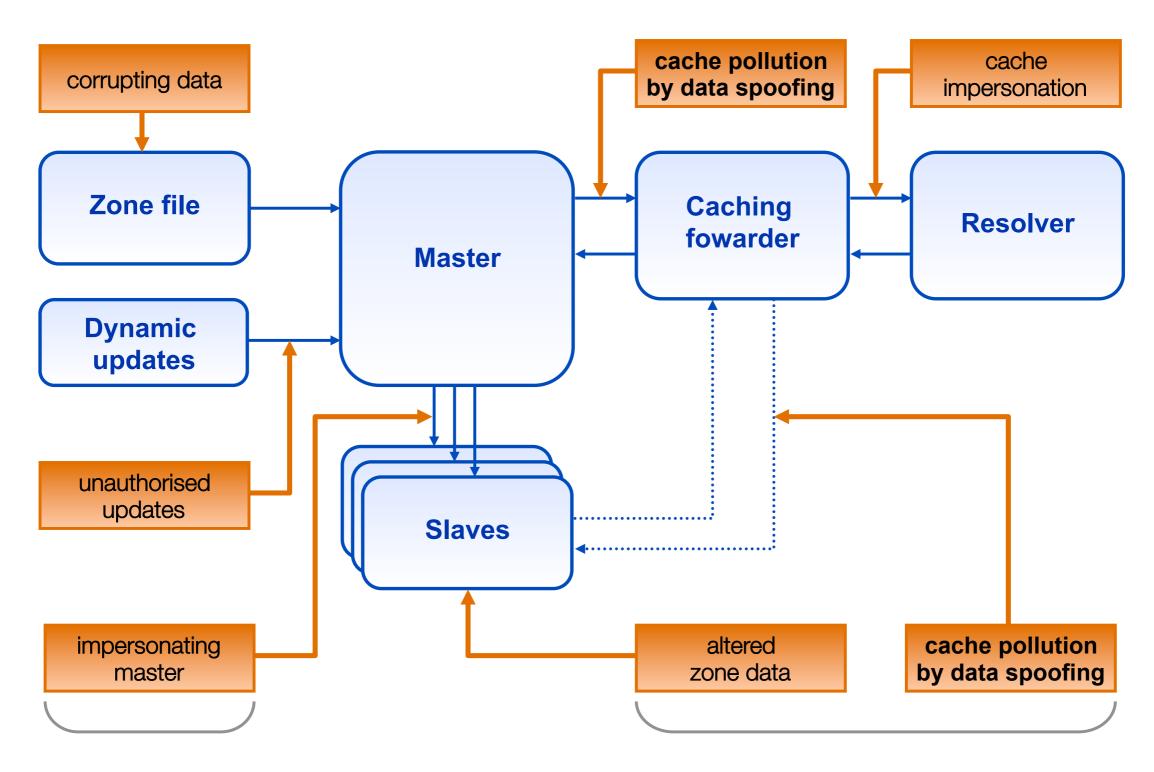

# **DNS Exploit Example**

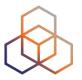

- Mail goes to the server in the MX resource record
- Path only visible in the email headers

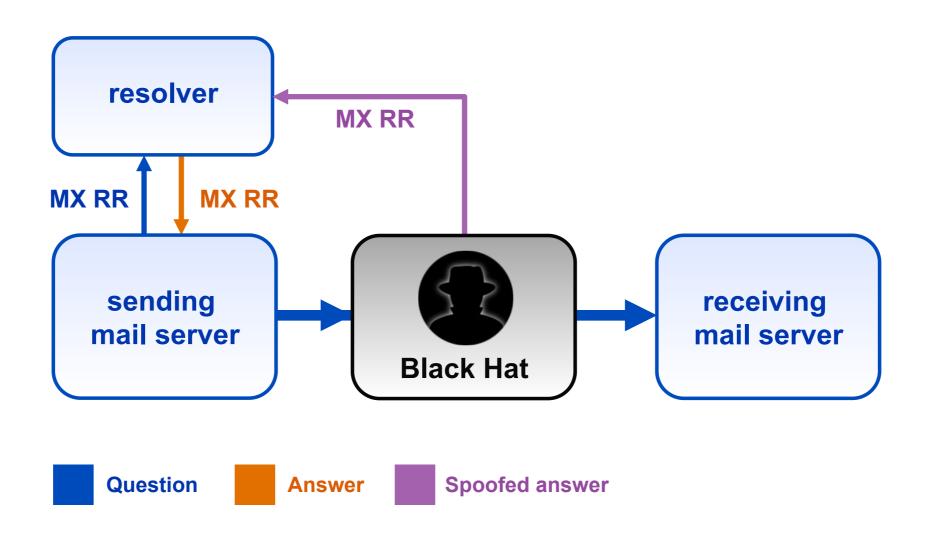

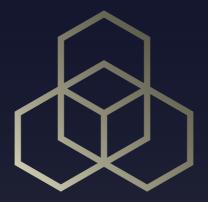

# Introduction to Cryptography

Section 3

# Cryptography

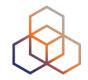

- A way to encrypt or hash some content
  - Make it "secure" and/or verifiable

- Intent is not always to hide the message
  - For DNSSEC, goal is to verify the content

Different methods and keys

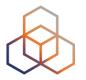

- Turns a string into a different series of characters
- Fixed length

#### SHA256 ("This is the DNSSEC Course")

a8feb4dd098d86d1ea326e4c7178ad5dcbacacabb4df421c 0f4bbe04f28077a2

#### SHA256 ("This is the DNSSEC Course for LIRs")

74fda40946cb6bc835b3322bc0b0a6643aca1ce38af4f88ca 114edec859bec68

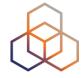

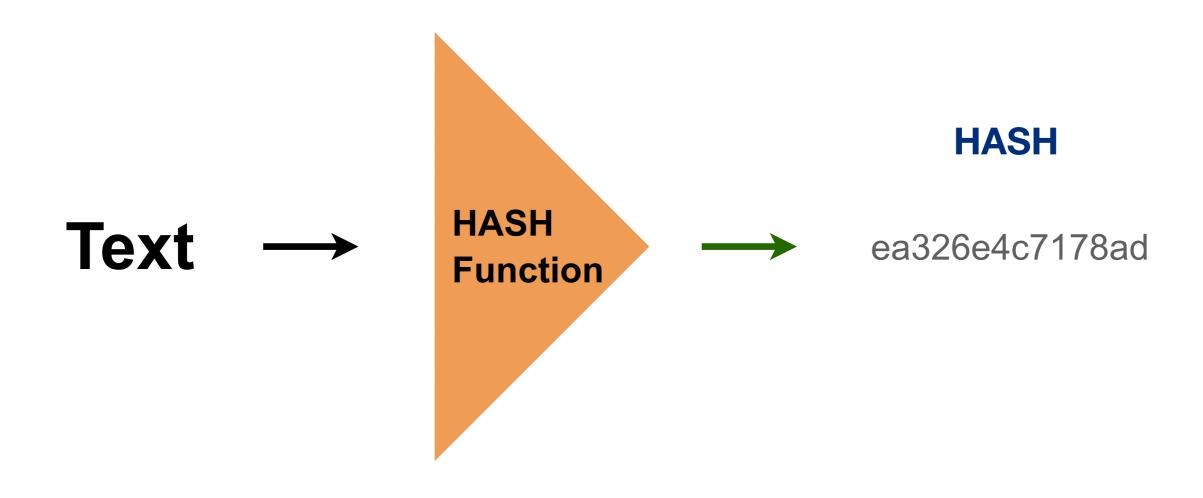

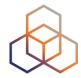

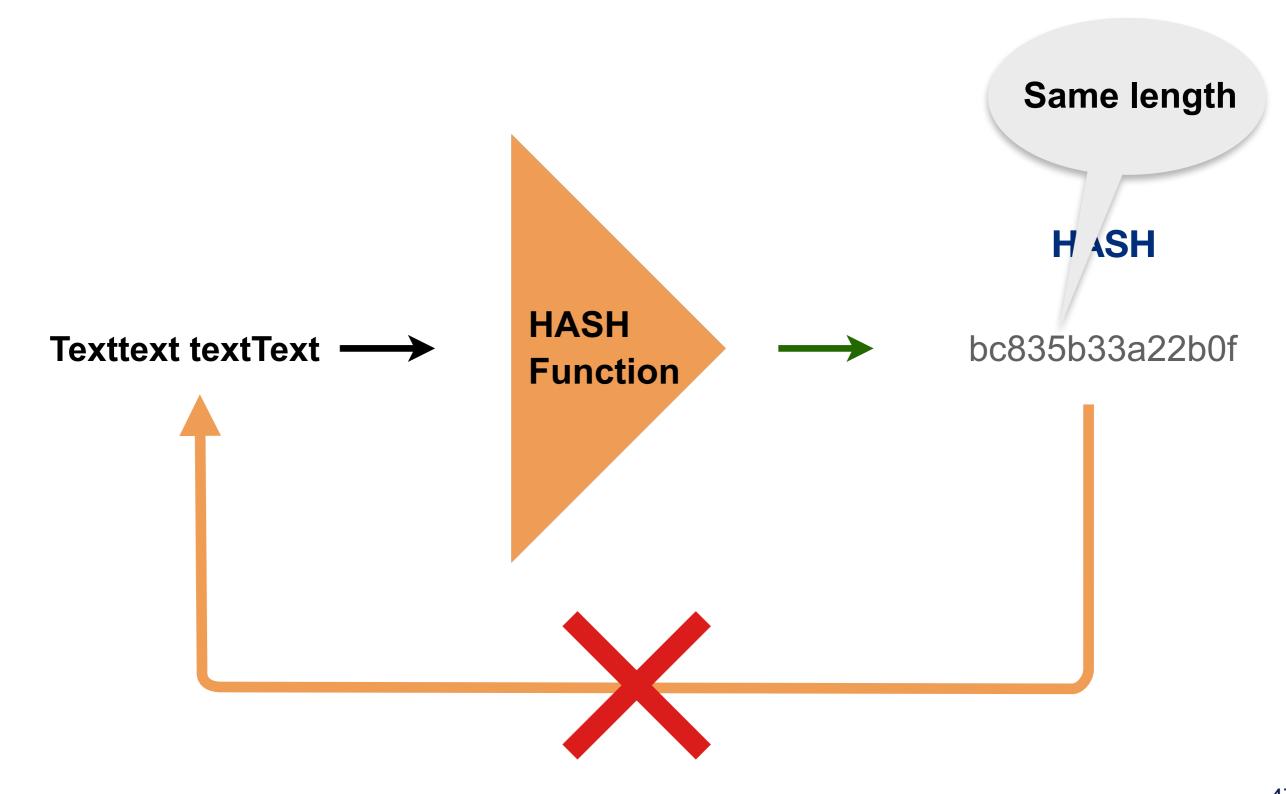

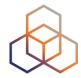

Same text = Same hash

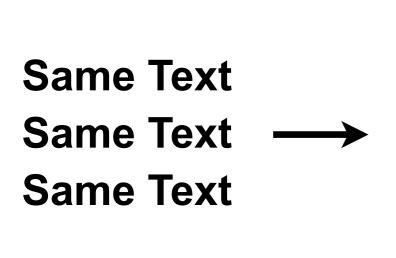

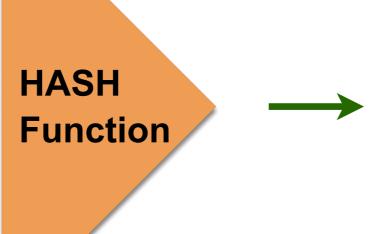

ea326e4c7178ad ea326e4c7178ad ea326e4c7178ad

# **Public Key Cryptography**

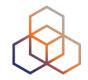

- Most commonly used cryptographic system
- Can guarantee security and authentication
  - Via encryption
  - Via signatures
  - Or both

# **Encryption: Keys**

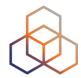

- Key pair
  - One private
  - One public

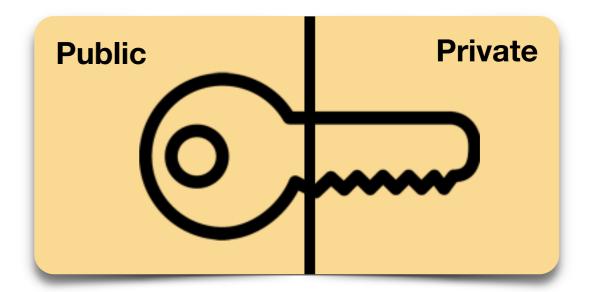

- Content encrypted with one key, can only be decrypted with the other one
  - A public key can "open" content encrypted with the private key, and viceversa

# **Encryption with Key Pair**

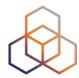

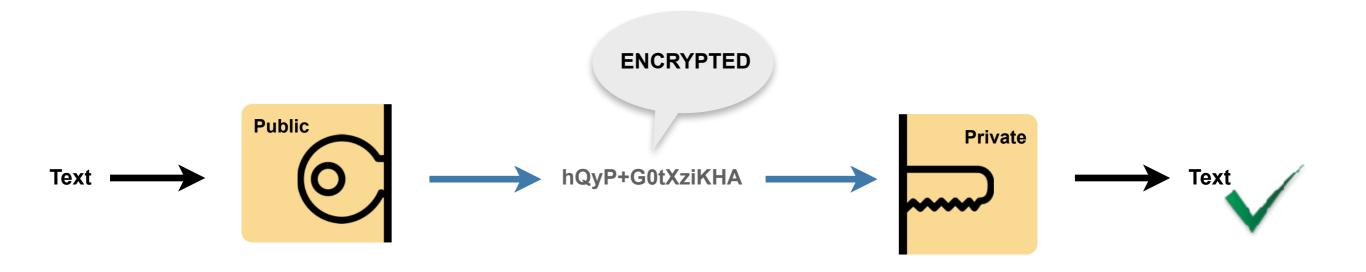

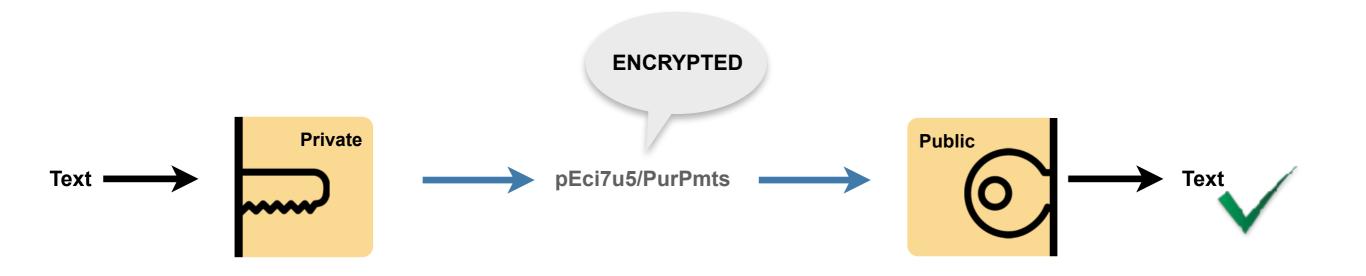

# **Digital Signatures**

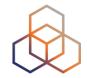

 If we combine hashes and public key encryption, we get a digital signature

We generate a hash, then encrypt it with a key

# **Signature**

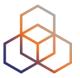

#### Hashing + Encryption = Signature

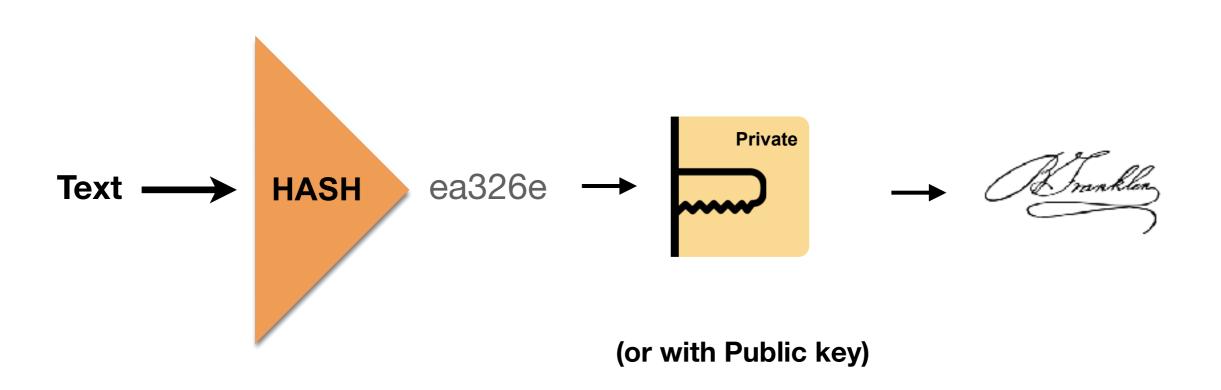

# **Checking Authenticity of Signatures**

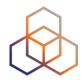

- Decrypt it,
  - you get the hash
- Hash original message again
- Compare it with the hash received
- If 2 hashes match, nobody tampered with the message

# **Key Rollovers**

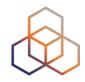

- Keys have to be changed regularly
  - For security reasons
- Key rollover = scheduled changing of keys

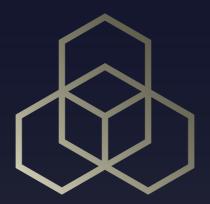

# Introduction to DNSSEC

Section 4

### **Basic DNS problems**

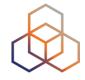

- DNS is plain text
- Simple UDP, no sessions
- Tree structure with delegations
  - Each entity is responsible for a limited part of it
- Resolvers victims of attacks, hijacks and mistakes
- Trust is needed

#### **DNSSEC**

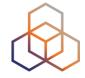

- DNS Security Extensions
- RFC4033
- Adds layers on top of DNS to make it verifiable
  - Adds new record types
  - Adds PKI

Chain of trust to validate data

#### **DNSSEC Protected Vulnerabilities**

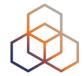

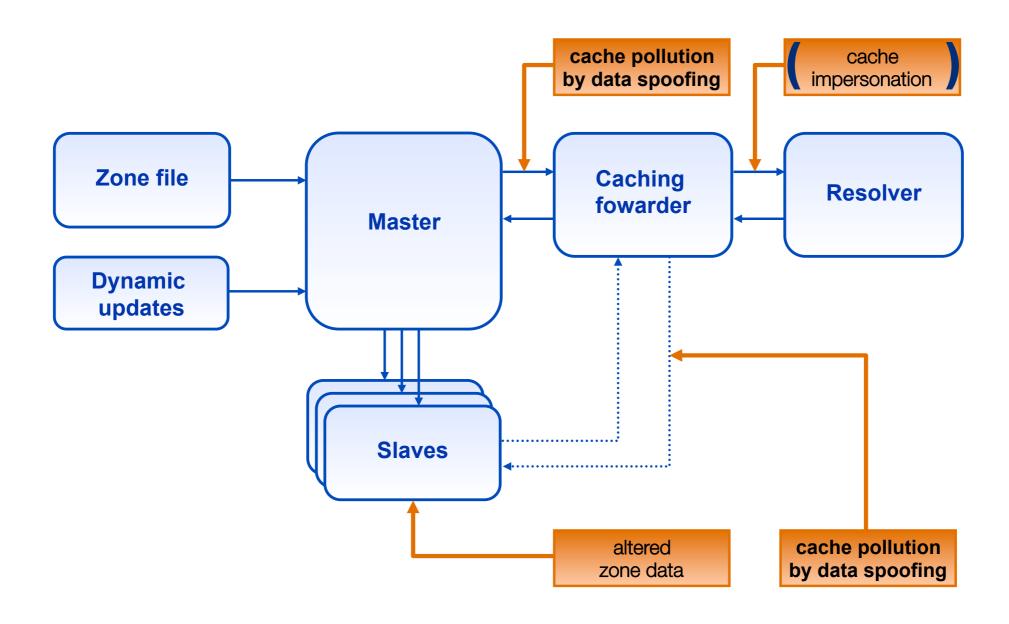

# **DNSSEC Summary**

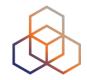

- Data authenticity and integrity by signing the Resource Records Sets with private DNSKEY
  - signature
- You need Public DNSKEYs to verify the RRSIGs
- Children sign their zones with their private key
  - Parent guarantees authenticity of child's key by signing
     Delegation Signer
     the hash of it (DS)
- Repeat for parent ...
  - ...and grandparent

Ideal case: one public DNSKEY distributed

# **DNSSEC Summary**

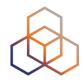

```
www.ripe.net IN A 193.0.0.214

www.ripe.net IN RRSIG A ... 26523 ripe.net.

ripe.net IN DNSKEY 256 26523 ... ripe.net.

ripe.net IN RRSIG DNSKEY 32987 ... ripe.net.

ripe.net IN DNSKEY 257 32987 ... ripe.net.
```

```
ripe.net IN DS 26523 8 1 ...
ripe.net IN RRSIG DS ... 43249 net.
net IN DNSKEY 256 43249 ... net.
```

#### The Recursive Resolver's View

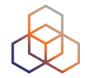

So far we talked about authoritative servers

 Recursive resolver will query them for records and for authentication of records

- DNSSEC happens between server and resolver
  - Security status of records
  - Security status determines what client gets to see

# **Security Status of Data**

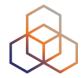

#### Secure

 Resolver can build chain of signed DNSKEY and DS RRs from trusted anchor to RRset

#### Insecure

 Resolver knows it has no chain of signed DNSKEY and DS RRs from any trusted starting point to RRset

#### Bogus

- Resolver thinks it can build a chain of trust but it is unable to do so
- May indicate attack or configuration error or data corruption

#### Indeterminate

Resolver cannot determine whether the RRset should be signed

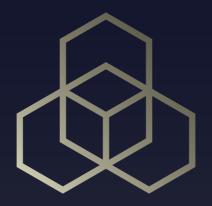

# Update the zone file in BIND

Exercise B

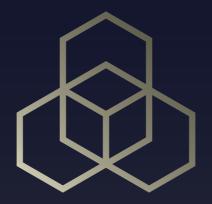

# Using Dig to find Information

Exercise C

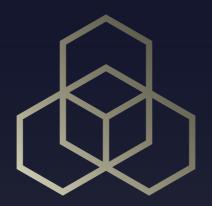

# DNSSEC: New Resource Records in DNS

Section 5

#### **RRs and RRSets**

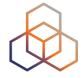

Resource Record:

| name          | TTL  | class | type | rdata        |
|---------------|------|-------|------|--------------|
| www.ripe.net. | 7200 | IN    | A    | 192.168.10.3 |

RRset: RRs with same name, class and type:

| www.ripe.net. | 7200 | IN | A | 192.168.10.3 |
|---------------|------|----|---|--------------|
| www.ripe.net. | 7200 | IN | A | 10.0.0.3     |
| www.ripe.net. | 7200 | IN | A | 172.25.215.2 |

RRSets are signed, not the individual RRs

#### New resource records

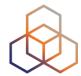

**RRSIG** 

Signature over RRset

DNSKEY

Public key(s)

DS

**Delegation Signer (hash of DNSKEY)** 

#### **DNSKEY Record**

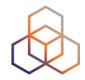

Contains Zone's public key(s)

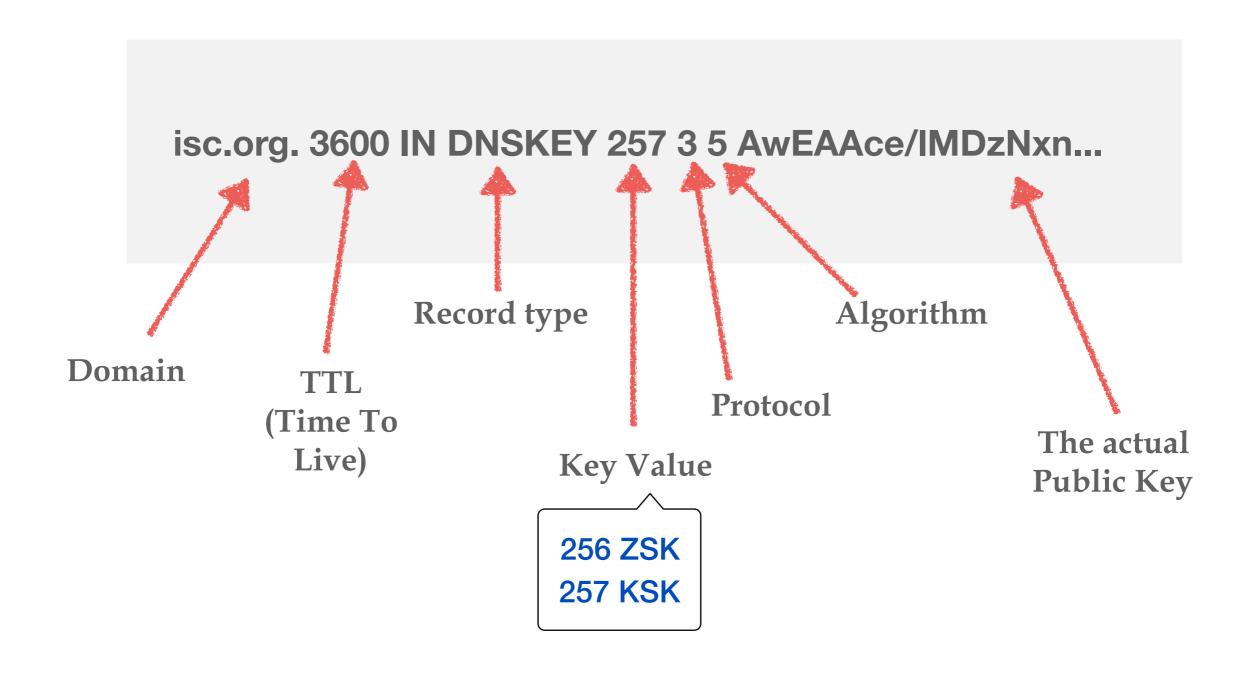

# **DNSKEY Record (cont.)**

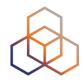

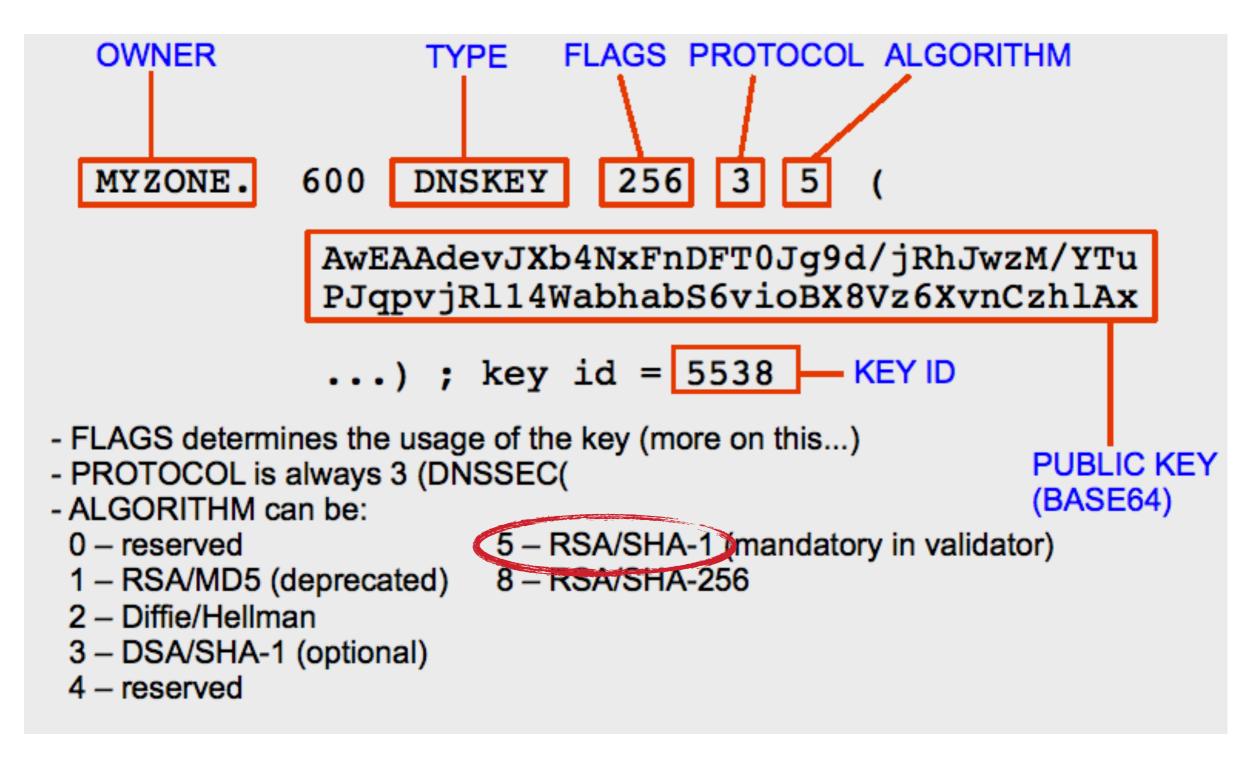

#### **RRSIG**

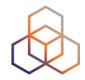

- Resource Record SIGnature
- Digital signature of a set of records

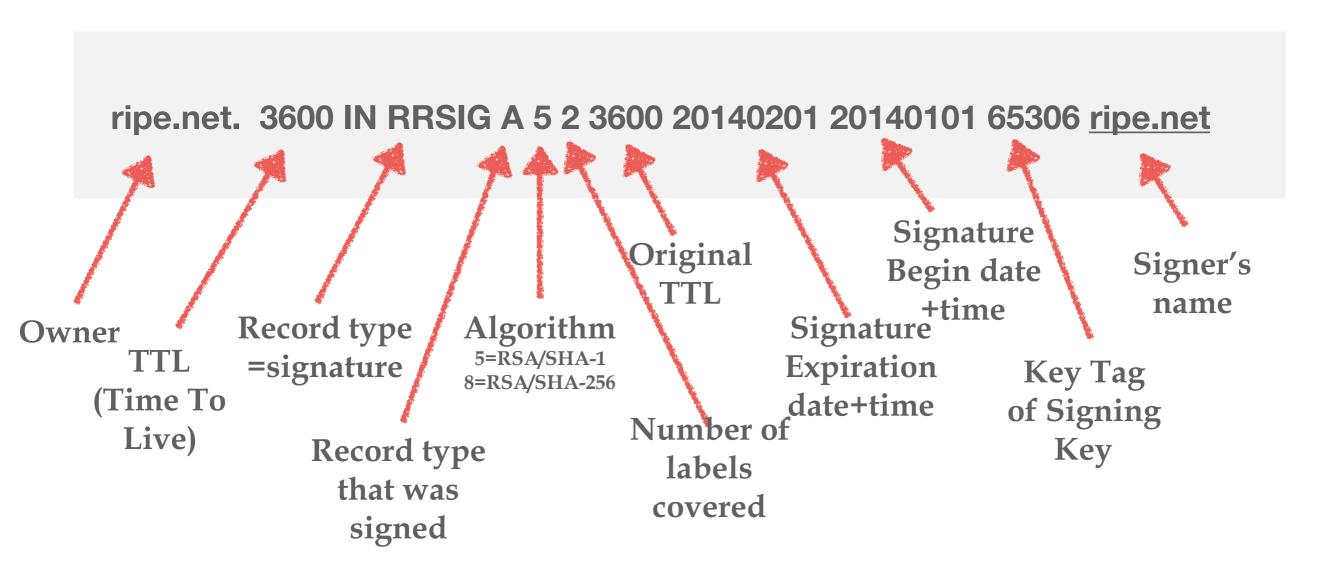

### RRSIG (cont.)

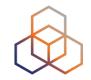

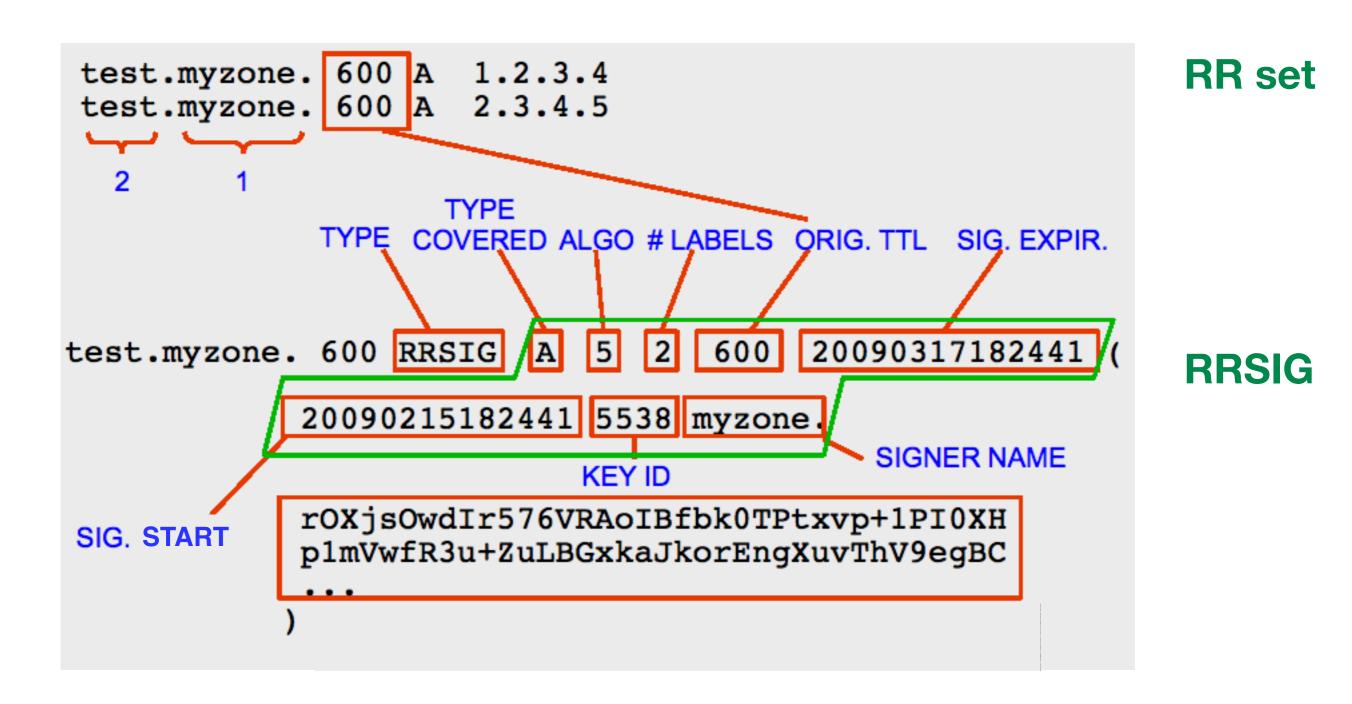

### **Delegation Signer Record**

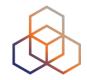

- The child's DNSKEY is hashed
- The hash of the key is signed by the parent's DNSKEY
  - and included in the parent's zone file
- Repeat for grandchild

Chain of trust

# **Delegation Signer (DS)**

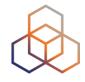

- Delegation Signer (DS) RR shows that:
  - child's zone is digitally signed
  - hashed key is used for the child's zone

- Parent is authoritative for the DS of the child's zone
  - DS should be in the parent's, not the child's zone

#### DS

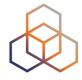

- Delegation Signer
- Contains hash of the (KSK) DNSKEY
- To be published in the parent zone of DNS chain

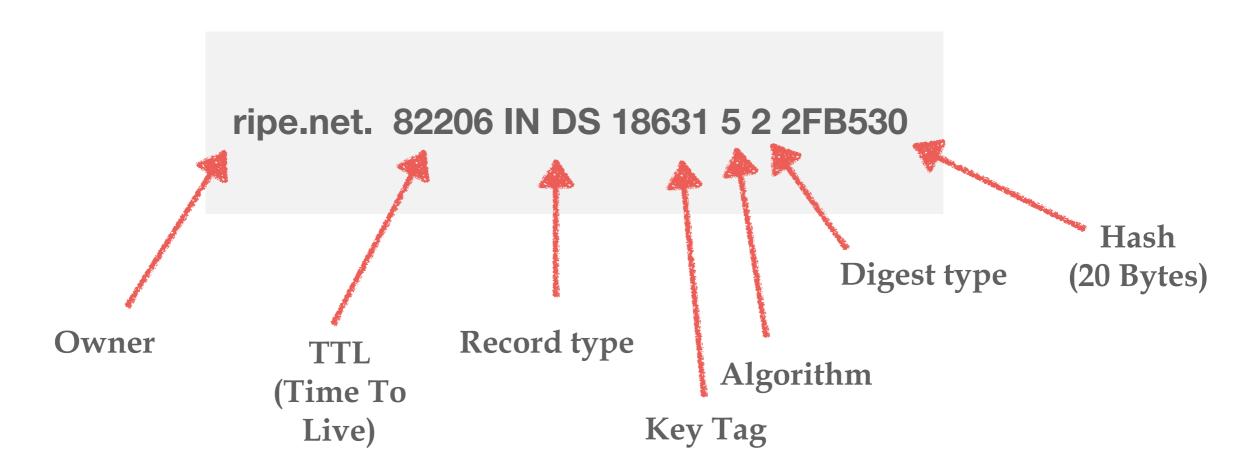

#### **NSEC Record**

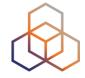

"Next SECure" record

Authenticates non-existence of data

Side Effect: allows discovery of zone contents

### **NSEC Example 1**

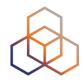

#### **ZONE FILE**

ant.ripe.net NSEC baby.ripe.net A AAAA NSEC RRSIG baby.ripe.net NSEC cat.ripe.net A NSEC RRSIG cat.ripe.net NSEC dodo.ripe.net A AAAA NSEC RRSIG dodo.ripe.net NSEC mouse.ripe net A NSEC RRSIG mouse.ripe.net NSEC ripe.net A AAAA NSEC RRSIG ripe.net NSEC www.ripe.net A AAAA MX NSEC RRSIG www.ripe.net NSEC ant.ripe.net A AAAA NSEC RRSIG

Q: A for fruit.ripe.net?

Doesn't exist! There is nothing between dodo and mouse!

A: dodo.ripe.net NSEC mouse.ripe net A NSEC RRSIG

RRSIG over NSEC

#### **NSEC Example 2**

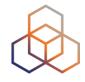

#### **ZONE FILE**

ant.ripe.net NSEC baby.ripe.net A AAAA NSEC RRSIG
baby.ripe.net NSEC cat.ripe.net A NSEC RRSIG
cat.ripe.net NSEC dodo.ripe.net A AAAA NSEC RRSIG
dodo. ripe.net NSEC mouse.ripe net A NSEC RRSIG
mouse.ripe.net NSEC ripe.net A AAAA NSEC RRSIG
ripe.net NSEC www.ripe.net A AAAA MX NSEC RRSIG
www.ripe.net NSEC ant.ripe.net A AAAA NSEC RRSIG

Q: AAAA for baby.ripe.net?

Doesn't exist! Its not in the list in the NSEC record,

**baby.ripe.net** NSEC cat.ripe.net A NSEC RRSIG

RRSIG over NSEC

#### **NSEC Record**

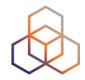

- Points to the next domain name in the zone
  - also lists what are all the existing RRs for "owner"
  - NSEC record for last name "wraps around" to first name in zone
- Used for authenticated denial-of-existence of data
  - authenticated non-existence of TYPEs and labels

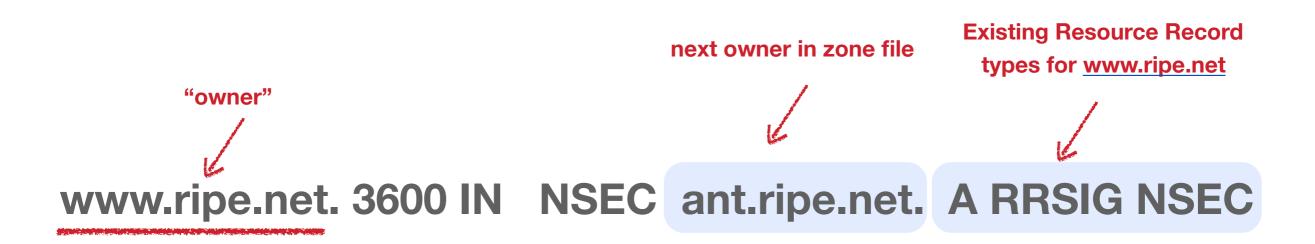

#### **Problem: NSEC Walk**

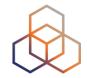

- NSEC records allow for zone "re-construction"
- Causes privacy issues
- It's a deployment barrier

#### Solution: NSEC3 Record

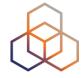

- Same as NSEC
- But hashes all names to avoid zone discovery
- Hashed names are ordered

DRVR6JA3E4VO5UIPOFAO5OEEVV2U4T1K.dnssec-course.net. 3600 IN NSEC3 1 0 10 03F92714 GJPS66MS4J1N6TIIJ4CL58TS9GQ2KRJ0 A RRSIG

### **NSEC3** Example

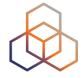

#### **ZONE FILE**

ant.ripe.net NSEC baby.ripe.net A AAAA NSEC RRSIG baby.ripe.net NSEC cat.ripe.net A NSEC RRSIG cat.ripe.net NSEC dodo.ripe.net A AAAA NSEC RRSIG dodo. ripe.net NSEC mouse.ripe net A NSEC RRSIG mouse.ripe.net NSEC A AAAA NSEC RRSIG ripe.net NSEC www.ripe.net A AAAA MX NSEC RRSIG www.ripe.net NSEC ant.ripe.net A AAAA NSEC RRSIG

#### **ZONE FILE**

df67wer9x1 NSEC3 8d5g8rt69v A AAAA NSEC3 RRSIG 8d5g8rt69v NSEC3 5tyro47f75 A NSEC3 RRSIG 5tyro47f75 NSEC3 h3aq475y76q A AAAA NSEC3 RRSIG h3aq475y76q NSEC3 1z45wt6P3d A NSEC3 RRSIG 1z45wt6P3d NSEC3 gf8r8yt64j A AAAA NSEC3 RRSIG gf8r8yt64j NSEC3 9t8y0gur9a A AAAA MX NSEC3 RRSIG 9t8y0gur9a NSEC3 df67wer9x1 A AAAA NSEC3 RRSIG

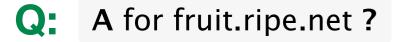

Doesn't exist! There is nothing between h3aq475y76 and 1z45wt6P3q!

A: h3aq475y76 NSEC3 1z45wt6P3q net A NSEC3 RRSIG

RRSIG over NSEC

#### **New Resource Records**

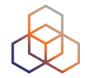

- Three Public key crypto related RRs
  - RRSIG Signature over RRset using private key
  - DNSKEY Public key, needed for verifying an RRSIG
  - DS Delegation Signer; 'Pointer' for building chains of authentication

- One RR for internal consistency
  - NSEC shows which name is the next one in the zone and which types exist for the name queried
  - authenticated non-existence of data

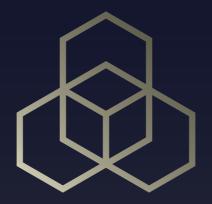

# Delegating Signing Authority Chains of Trust

Section 6

#### What if There Was No DS?

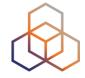

 Without delegating signing authority (DS) the resolver would need to store millions of public keys

But with DS only one key is needed: the root key

### **DNS** and Keys

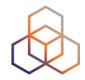

DNS is made of islands of trust, with delegations

- A parent needs to have pointers to child keys
  - in order to sign/verify them
  - DS Records are used for this

 You want to keep interaction between parent and children at a minimum

## **DNSSEC Made simple**

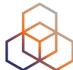

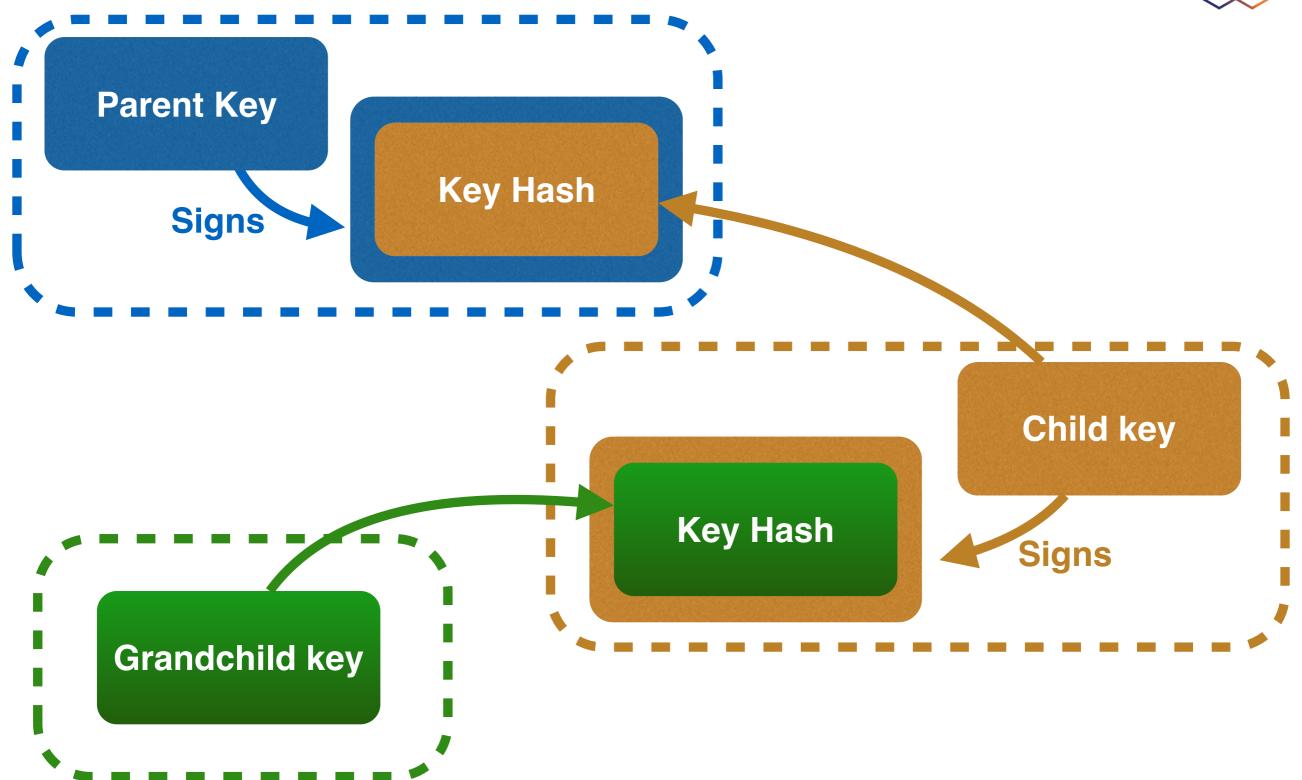

# **Key Problem**

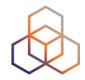

- Interaction with parent administratively expensive
  - Should only be done when needed
  - Bigger keys are better

- Signing zones should be fast
  - Memory restrictions
  - Space and time concerns
  - Smaller keys with short lifetimes are better

# **Key Functions**

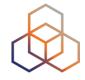

- Large keys are more secure
  - Can be used longer
  - Large signatures => large zonefiles \*\*
  - Signing and verifying computationally expensive \*

- Small keys are fast
  - Small signatures
  - Signing and verifying less expensive
  - Short lifetime \*\*

### **Key Solution: More Than One Key**

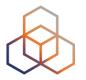

- Key Signing Key (KSK) only signs DNSKEY RRset
- Zone Signing Key (ZSK) signs all RRset-s in zone

- RRsets are signed, not RRs
- DS points to child's KSK
  - Parent's ZSK signs DS
  - Signature transfers trust from parent key to child key

# **Key split - ZSK and KSK**

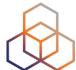

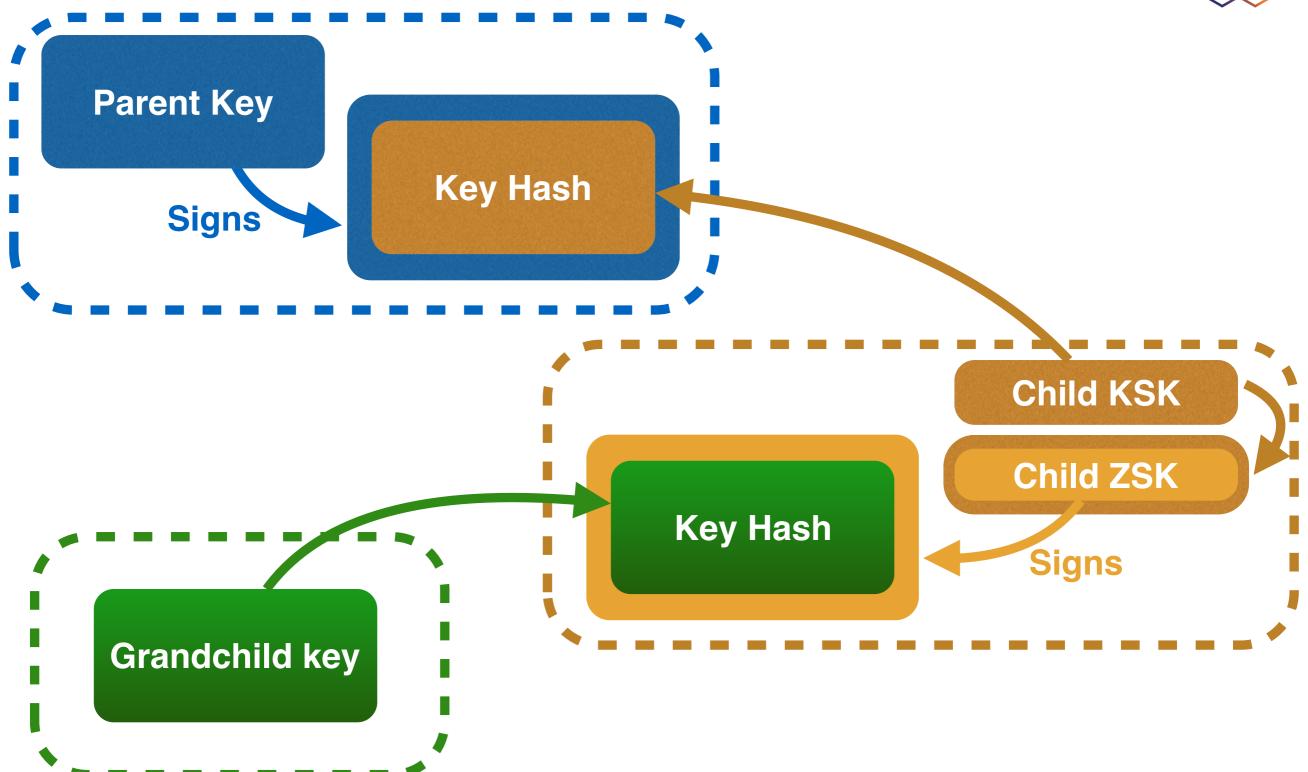

# **Zone Signing Key - ZSK**

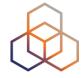

Used to sign a zone

Can be lower strength than the KSK

No need to coordinate with parent zone if you want to change it

# **Key Signing Key - KSK**

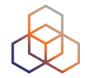

 Only signs the Resource Record Set containing DNSKEYs for a zone

Used as the trust anchor

 Needs to be specified in the parent zone using DS (Delegation Signature) records

# Initial Key Exchange

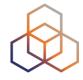

- Child needs to:
  - Send key signing keyset to parent

- Parent needs to:
  - Check childs zone
    - for DNSKEY & RRSIGs
  - Verify if key can be trusted
  - Generate DS RR

# Keys

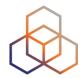

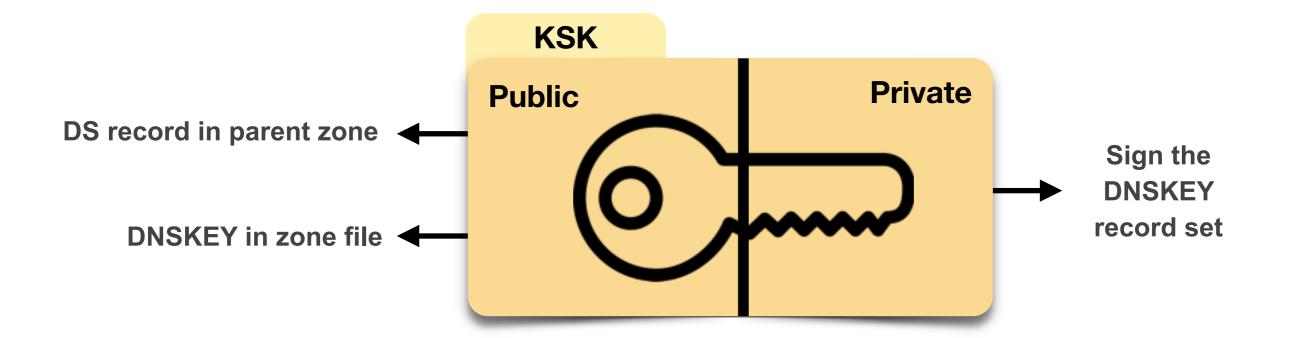

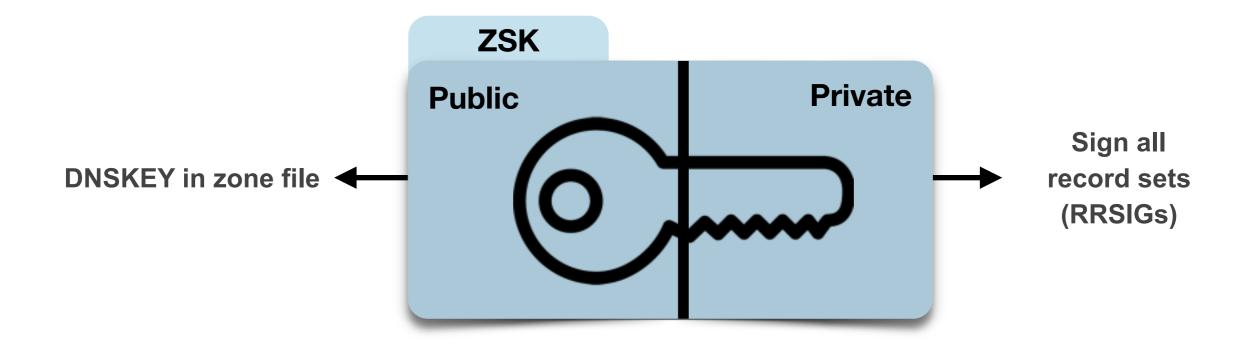

# Keys

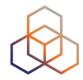

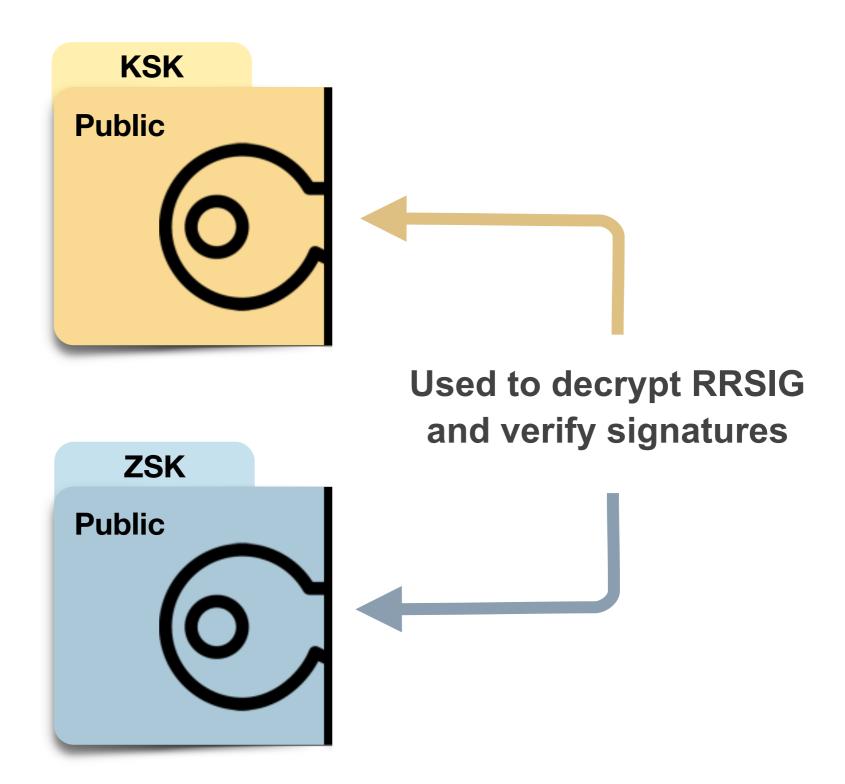

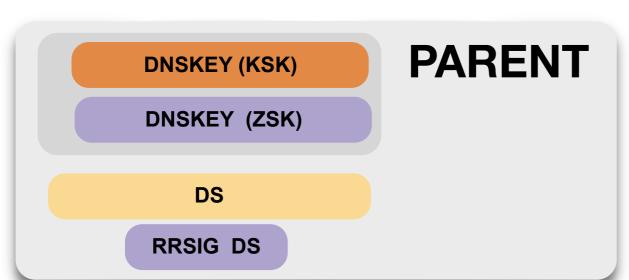

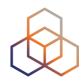

- ← hash of child's (public) KSK
- **←** signed by Parent's (private) ZSK

CHILD MX **Record Set** MX MX RRSIG MX Α **Record Set** Α Α **RRSIG A DNSKEY (KSK) DNSKEY (ZSK) RRSIG DNSKEY RRSIG DNSKEY** 

← signed by (private) ZSK

- signed by (private) ZSK
- ← (public) KSK
- **←** (public) ZSK
- **←** signed by (private) ZSK
- signed by (private) KSK

### Walking the Chain of Trust

A 193.0.0.202

RRSIG A (...)

www.ripe.net.

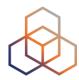

#### **Locally Configured** 1.Recursive Resolver Trusted Key . 8907 (root). 2. KSK = Trusted entry point DNSKEY (...) 5TQ3s... (8907); KSK DNSKEY (...) lasE5... (2983) ; ZSK 3. KSK signed KEY RRset: DNSKEY (...) 8907 69Hw9... so ZSK becomes trusted 7834 3 1ab15...♥ net. DS 4. ZSK signed Hash of child's KSK, (DS), DS (...) . 2983 RRSIG so child's KSK becomes trusted net. DNSKEY (...) q3dEw... (7834) ; KSKnet. 5. KSK signed KEY RRset: DNSKEY (...) 5TQ3s... (5612) ; ZSK so ZSK becomes trusted DNSKEY (...) 7834 net. cMas... 6. ZSK signed Hash of child's KSK, 4252 3 1ab15... ripe.net. DS so child's KSK becomes trusted RRSIG DS (...) net. 5612 ripe.net. (4252) ; KSKripe.net. DNSKEY (...) rwx002... (1111) ; ZSK DNSKEY (...) sovP42... 7. KSK signed KEY RRset: so ZSK becomes trusted RRSIG DNSKEY (...) 4/252 ripe.net.

1111 ripe.net.

a3...

8. ZSK signs all records so

the record becomes trusted

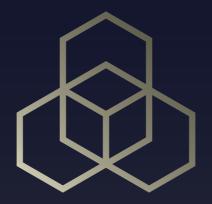

# Setting Up a Secure Zone Step by Step

Section 7

### **DNSSEC Step-by-Step**

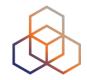

1.Generate the key pair

2. Sign and publish the zone(s)

**DNSSEC NOT** active

**DNSSEC** active

3.Create DS Record on parent

## Step 1: Generate the Key Pair

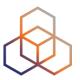

dnssec-keygen -a alg -b bits -f KSK -n type [options] name

algorithm: RSA-SHA1

Bitsize: depends on key function & paranoia level

type: zone

name: zone you want to sign

• key type: either null or KSK

• '-r /dev/urandom' might be needed

### 1. Creating the Key Pair

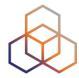

```
$ dnssec-keygen -a RSASHA1 -b 1024 -n zone example.net.
```

```
$ kexample.net.+005+20704
```

#### 2 files are created:

- Kexample.net.+005+20704.key
  - contains the public key
  - should go into the zone file
- Kexample.net.+005+20704.private
  - contains the private key

### 1. Generate Keys

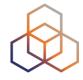

• in /etc/bind/keys/example.com:

Directory where keys are stored

```
# mkdir -p /etc/bind/keys/example.com
# cd /etc/bind/keys/example.com
# dnssec-keygen -a RSASHA256 -b 1024 example.com
Generating Key pair...+++++
Kexample.com.+008+17694
# dnssec-keygen -a RSASHA256 -b 2048 -f KSK example.com
Generating key pair...+++
Kexample.com.+008+06817
Algorithm Number of bits
```

### 1. Generate Keys (cont.)

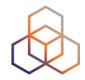

4 files in /etc/bind/keys/example.com:

- Kexample.com.+008+06817.key
- Kexample.com.+008+06817.private
- Kexample.com.+008+17694.key
- Kexample.com.+008+17694.private

looking inside the key file you can tell if ZSK or KSK

### 1. Generate Keys

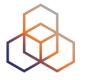

```
# cat Kexample.com.+008+06817.key
; This is a key-signing key keyid 6817, for example.com.
; Created: 20141120094612 (Thu Nov 20 17:46:12 2014)
; Publish: 20141120094612 (Thu Nov 20 17:46:12 2014)
; Activate: 20141120094612 (Thu Nov 20 17:46:12 2014)
example.com. IN DNSKEY (257) 3 8 AwEAAcWDps...lM3NRn/G/R
 cat Kexample.com.+008+17694.key
 This is a zone-signing key keyid 17694, for example.com.
; Created: 20141120094536 (Thu Nov 20 17:45:36 2014)
; Publish: 20141120094536 (Thu Nov 20 17:45:36 2014)
; Activate: 20141120094536 (Thu Nov 20 17:45:36 2014)
example.com. IN DNSKEY (256) 3 8 AwEAAcjGaU...zuu55If5
```

# 2. Signing by Reconfiguring BIND

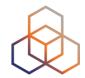

- Add extra lines to 'named.conf' file
  - /etc/bind/named.conf

```
options {
    directory "/etc/bind";
                                                        created a subfolder
                                                       'example.com" for that
     recursion no;
                                                           zone's keys
    minimal-responses yes;
};
zone "example.com" IN {
                                                     where named should look
    type master;
                                                     for the public and private
     file "db/example.com.db";
                                                        DNSSec key files
    key-directory "keys/example.com";
     inline-signing yes;
                                   BIND keeps unsigned zone and creates signed zone
    auto-dnssec maintain;
} ;
                            next slide
```

## 2. Reconfigure BIND (cont)

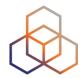

- auto-dnssec ...
  - off default. Key management manually
  - allow allows uploading keys and resigning the zone when user runs rndc -sign [zone-name]
  - maintain same as "allow" +automatically adjusts the keys on schedule (key's timing metadata)

#### 2. Reload named.conf

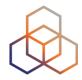

```
# rndc reload
server reload successful
```

#### 2: What Does Signing the Zone Do?

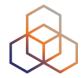

- Sort the Zone
- Insert:
  - NSEC records
  - RRSIG records (signature over each RRset)
  - DS records (optional)
- Generate 'key-set' and 'ds-set' files

Remember: Test! (use recursive resolver)

#### Securing the Zone

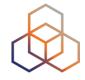

Publish signed zone

- Signed zone is regular zone file format
  - With extra resource records

Make sure all your DNS servers are DNSSEC capable!

## Step 3: Setting up DNSSEC

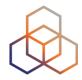

- Distribute your public key (DNSKEY)
  - To parent zone (key-set or ds-set can be used)
  - To everyone who wants/needs you as SEP

• Make sure to inform everyone of key rollovers!

\$ dnssec-dsfromkey kexample.net.+005+20704

## Verifying with the Recursive Resolver

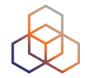

- To verify the content of a zone:
  - Get the public (key signing) key and check that this key belongs to the zone owner

Configure the keys you trust as secure entry points in named.conf

```
trusted-keys {
    "example.net." 256 3 1 "AQ...QQ==";
};
```

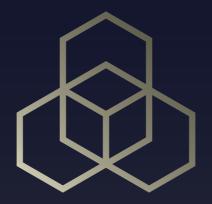

# Configure DNSSEC for the Domain

Exercise D

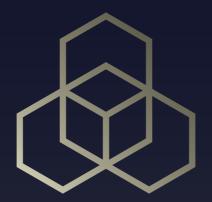

## Flags and Scenarios

Section 8

#### Flags Intro

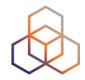

- Flags modify or fine-tune DNS queries.
- They have effect on the communications between the "recursive resolver" and the "authoritative server"
- They are used in both the query and the response

#### Types of flags

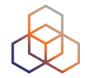

- Command line flags
- Internal flags in question or answer section of dig response
  - DNS flags vs DNSSEC flags

#### Flags Intro 2

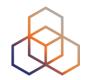

- DNSSEC happens between "recursive resolver" and "authoritative server"
- DNS queried by
  - client application or
  - diagnostics tool (dig) running on client
- Diagnostic tool tells recursive resolver which flags to set
- Diagnostic tool shows flags received by "recursive resolver" in response from "authoritative server"

#### Where Do You See These Flags?

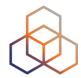

dig (query) response:

```
question. what you typed
$ dig ns.
; <<>> DiG 9.9.4 <<>> ns .
;; global options: +cmd
;; Got answer:
                                                                    status NOERROR/SERVFAIL
;; ->>HEADER<<- opcode: QUERY, status: NOERROR, id: 53999
;; flags: gr rd ra ad: QUERY: 1, ANSWER: 13, AUTHORITY: 0, ADDITIONAL: 1
;; OPT P
                  CTION:
           flags
; EDNS: version: u, flags:; udp: 4096
;; QUESTION SECTION:
                                                     question. translated to its own "language"
                                         NS
                               IN
 ANSWER SECTION:
                               NS
                                         f.root-servers.net.
          183478
                                                                  answer
          183478
                               NS
                                         m.root-servers.net.
          183478
                               NS
                                         c.root-servers.net.
;; Query time: 0 msec
;; SERVER: 193.0.19.101#53(193.0.19.101)
;; WHEN: Mon Oct 31 11:32:56 CET 2016
:: MSG SIZE rcvd: 239
```

## dig

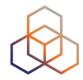

- DNS diagnostic
- Can simulate DNS queries and more
- flags:
- +dnssec
- +cdflag
- +multiline

## dig Command Line Flags

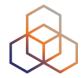

#### +dnssec flag

 Requests DNSSEC records be sent by setting the DNSSEC OK bit (DO flag) the query.

## dig Command Line Flags

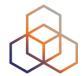

#### +cdflag

 Set the CD (checking disabled) bit/flag in the query. This requests the recursive server to not perform DNSSEC validation of responses.

#### **Internal Flags**

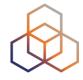

#### **DNS**:

- qr query response (A)
- rd recursion desired (Q) (A)
- ra recursion available (A)
- aa authoritative server

#### **DNSSec:**

- ad authenticated data (A)
- cd checking disabled Q A
- do show me DNSSec data

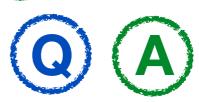

#### DNS Flags Explained: qr

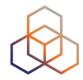

- Query response: This is a response to a query
  - only used in responses

#### **DNS Flags Explained: rd**

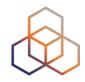

- Recursion desired: "If you, the recursive resolver"
   don't know the answer, then go look it up, if
   necessary in several steps, from the
   authoritative servers
  - In query: an instruction
  - In response; info. I was asked to do recursion in the query

#### DNS Flags Explained: ra

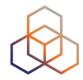

- Recursion available: response to "rd" flag
  - Only in response: Info. "Recursion as instructed in the query"

#### DNS Flags Explained: aa

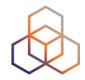

- "Authoritative answer" flag
  - The "recursive resolver" didn't have to do recursively query other authoritative servers, because by chance it was itself authoritative for what was being queried.
  - Only in the response

#### **DNSSEC Flags Explained: ad**

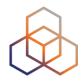

- "Authenticated Data" flag
  - "ad" flag tells us that the answer received has passed the validation process We can have confidence in the authenticity and integrity of the answer
- only in response

#### **DNSSEC Flags Explained: cd**

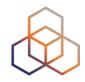

- "Checking Disable" flag
  - disables DNSSEC validation in dig
  - appears in both query and response

#### **DNSSEC Flags Explained: do**

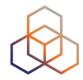

- "DNSSEC OK" flag
- visualise the RRSIG records with the query
  - appears in both the query and the answer

#### **DNSSEC Statuses**

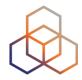

- NOERROR
- SERVFAIL

#### **DNS and DNSSEC Statuses**

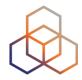

| DNS      | DNSSEC     |
|----------|------------|
| NOERROR  | NOERROR    |
| NXDOMAIN | NSEC/NSEC3 |
| SERVFAIL | SERVFAIL   |

## dig

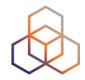

- dig www.isc.org same answer
- dig www.isc.org A &
- dig @192.168.1.7 www.isc.org A

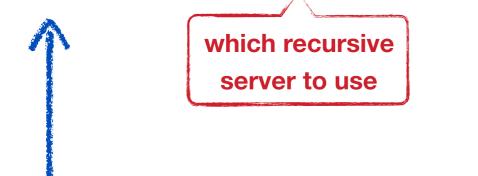

- DNSSec validated answers?
  - depends whether Server and Recursive Resolver configured for DNSSec

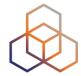

#### If DNSSec is disabled on resolver:

No DNSSEC validation on recursive resolver

\$ dig @192.168.1.7 www.isc.org. A +dnssec +multiline

\$ (<>>> DiG 9.10.0-P2 <<>>> @192.168.1.7 www.isc.org. A +dnssec +multiline

\$ (1 server found)

\$ (3 global options: +cmd)

\$ (3 global options: +cmd)

\$ (4 global options: +cmd)

\$ (5 global options: +cmd)

\$ (6 global options: +cmd)

\$ (7 global options: +cmd)

\$ (8 global options: +cmd)

\$ (9 global options: +cmd)

\$ (9 global options: +cmd)

\$ (1 global options: +cmd)

\$ (2 global options: +cmd)

\$ (3 global options: +cmd)

\$ (4 global options: +cmd)

\$ (7 global options: +cmd)

\$ (9 global options: +cmd)

\$ (9 global options: +cmd)

\$ (1 global options: +cmd)

\$ (2 global options: +cmd)

\$ (3 global options: +cmd)

\$ (4 global options: +cmd)

\$ (5 global options: +cmd)

\$ (6 global options: +cmd)

\$ (7 global options: +cmd)

\$ (8 global options: +cmd)

\$ (9 global options: +cmd)

\$ (1 global options: +cmd)

\$ (1 global options: +cmd)

\$ (2 global options: +cmd)

\$ (3 global options: +cmd)

\$ (4 global options: +cmd)

\$ (6 global options: +cmd)

\$ (7 global options: +cmd)

\$ (8 global options: +cmd)

\$ (8 global options: +cmd)

\$ (9 global options: +cmd)

\$ (1 global options: +cmd)

\$ (1 global options: +cmd)

\$ (2 global options: +cmd)

\$ (3 global options: +cmd)

\$ (4 global options: +cmd)

\$ (6 global options: +cmd)

\$ (7 global options: +cmd)

\$ (8 global options: +cmd)

\$ (8 global options: +cmd)

\$ (8 global options: +cmd)

\$ (8 global options: +cmd)

\$ (8 global options: +cmd)

\$ (8 global options: +cmd)

\$ (8 global options: +cmd)

\$ (8 global options: +cmd)

\$ (8 global options: +cmd)

\$ (8 global options: +cmd)

\$ (8 global options: +cmd)

\$ (8 global options: +cmd)

\$ (8 global options: +cmd)

\$ (8 global options: +cmd)

\$ (8 global options: +cmd)

\$ (8 global options: +cmd)

\$ (8 global options: +cmd)

\$ (8 global options: +cmd)

\$ (8 global options: +cmd)

\$ (8 global options: +cmd)

\$ (8 global options: +cmd)

\$ (8 global options: +cmd)

\$ (8 global options: +cmd)

\$ (8 global options: +cmd)

\$ (8

recursion was desired

recursion was available

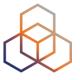

#### If DNSSec is disabled on resolver: (whole answer)

No DNSSEC validation on recursive resolver

DNSSEC enabled on server

```
$ dig @192.168.1.7 www.isc.org. A +dnssec +multiline
; <<>> DiG 9.10.0-P2 <<>> @192.168.1.7 www.isc.org. A +dnssec +multiline
; (1 server found)
;; global options: +cmd
;; Got answer:
;; ->>HEADER<<- opcode: QUERY, status NOERROR, id: 20416
;; flags (qr rd ra) QUERY: 1, ANSWER: 1, AUTHORITY: 0, ADDITIONAL: 0
;; OPT PSEUDOSECTION:
; EDNS: version: 0, flags:; udp: 4096
;; OUESTION SECTION:
; www.isc.org. IN A
;; ANSWER SECTION:
www.isc.org. 60 IN A 149.20.64.69
```

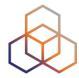

#### If DNSSec enabled on resolver:

**DNSSEC** enabled show DNSSec **DNSSEC** validation on sets the DO flag data (RRSIG) on server recursive resolver \$ dig @192.168.1.7 www.isc.org. A +dnssec +multiline ; <<>> DiG 9.10.0-P2 <<>> @192.168.1.7 www.isc.org. A +dnssec +multiline ; (1 server found) ;; global options: +cmd ;; Got answer: ;; ->>HEADER<<- opcode: QUERY, status: NOERROR, id: 32472 ;; flags: qr rd ra ad; QUERY: 1, ANSWER: 2, AUTHORITY: 0, ADDITIONAL: 1 ;; OPT PSEUDOSECTION: ; EDNS: version: **f**, **flags**: **do**; udp: 4096

Authenticated (DNSSec validated) data

"I am showing you the DNSSec records (RRSIG)"

How would the flags and answers be different without the +dnnsec flag?

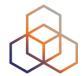

#### If DNSSec enabled on resolver: (whole answer)

```
$ dig @192.168.1.7 www.isc.org. A Adnssed +multiline
; <<>> DiG 9.10.0-P2 <<>> @192.168. 1.7 www.isc.org. A +dnssec +multiline
; (1 server found)
;; global options: +cmd
;; Got answer:
;; ->>HEADER<<- opcode: QUERY, #tatus: NCERROR, id: 32472
;; flags: qr rd ra ad; QUERY: 1, ANSWER: 2, AUTHORITY: 0, ADDITIONAL: 1
;; OPT PSEUDOSECTION:
; EDNS: version: 0, flags: do; udp: 4096
;; QUESTION SECTION:
; www.isc.org. IN A
;; ANSWER SECTION:
                4 IN A 149.20.64.69
www.isc.org.
www.isc.org 4 IN RRSIG A 5 3 60 (
        20141029233238 20140929233238 4521 isc.org.
        DX5BaGVd4KzU2AIH911Kar/UmdmkARyPhJVLr0oyPZaq
                                                            shows RRSIG
        5zoobGqFI4efvzL0mcpncuUg3BSU5Q48WdBu92xinMdb
                                                               record
        E75zl+adgEB0sFgFQR/zqM3myt/8SngWm4+TQ3XFh9eN
        iqExHZZuZ268Ntlxqqf9OmKRRv8X8YiqaPShuyU=
;; Query time: 3 msec
;; SERVER: 192.168.1.7#53(192.168.1.7)
;; WHEN: Fri Oct 03 16:40:04 CST 2014
;; MSG SIZE rcvd: 223
```

#### dig Examples 3 + 4

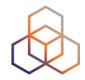

- Let's use dig to examine a domain with "broken"
   DNSSec
- 3: Validation NOT enabled on recursive server
- 4: Validation ENABLED on recursive server

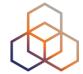

No DNSSEC validation on recursive server

DNSSEC broken on server

```
$ dig @192.168.1.7 www.dnssec-failed.org. A
; <<>> DiG 9.10.1 <<>> @192.168.1.7 www.dnssec-failed.org. A
; (1 server found)
;; global options: +cmd
;; Got answer:
;; ->>HEADER<<- opcode: QUERY, status: NOERROR, ld: 28878
;; flags: qr rd ra; QUERY: 1, ANSWER: 2, AUTHORITY: 0, ADDITIONAL: 1
;; OPT PSEUDOSECTION:
; EDNS: version: 0, flags:; udp: 4096
;; QUESTION SECTION:
;www.dnssec-failed.org. IN A
:: ANSWER SECTION:
www.dnssec-failed.org. 7200 IN A 68.87.109.242
www.dnssec-failed.org. 7200 IN A 69.252.193.191
;; Query time: 955 msec
;; SERVER: 192.168.1.7#53(192.168.1.7)
;; WHEN: Fri Oct 17 07:42:50 CST 2014
;; MSG SIZE rcvd: 82
```

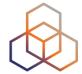

DNSSEC validation on recursive server

DNSSEC broken on server

```
$ dig @192.168.1.7 www.dnssec-failed.org. A
; <<>> DiG 9.10.1 <<>> @192.168.1.7 www.dnssec-failed.org. A
; (1 server found)
;; global options: +cmd
;; Got answer:
;; ->>HEADER<<- opcode: QUERY, status: SERVFAIL,
;; flags: qr rd ra; QUERY: 1, ANSWER: 0, AUTHORITY: 0, ADDITIONAL: 1
;; OPT PSEUDOSECTION:
; EDNS: version: 0, flags:; udp: 4096
:: OUESTION SECTION:
;www.dnssec-failed.org. IN A
;; Query time: 2435 msec
;; SERVER: 192.168.1.7#53(192.168.1.7)
;; WHEN: Fri Oct 17 07:44:56 CST 2014
;; MSG SIZE rcvd: 50
```

## dig Example 5 (Diagnostics)

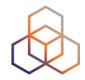

- All DNSSec validation failures -> "SERVFAIL"
  - how do I know failure because of validation?
  - +cd flag!
  - "checking disabled"

## dig Example 5 (Diagnostics)

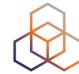

**DNSSEC** validation on recursive server

DNSSEC broken on server

CHECKING DISABLED

```
$ dig @192.168.1.7 www.isc.org. A +cd
; <<>> DiG 9.10.1 <<>> @192.168,1.7 www.isc.org. A +cd
; (1 server found)
;; global options: +cmd
;; Got answer:
;; ->>HEADER<<- opcode: QUERY, status NOERROR id: 33590
;; flags: qr rd ra cd; QUERY: 1, ANSWER: I, AUTHORITY: 0, ADDITIONAL: 1
;; OPT PSEUDOSECTION:
; EDNS: version: 0, flags:; udp: 4096
;; QUESTION SECTION:
; www.isc.org. IN A
;; ANSWER SECTION:
www.isc.org. 30 IN A 149.20.64.69
```

#### +dnssec

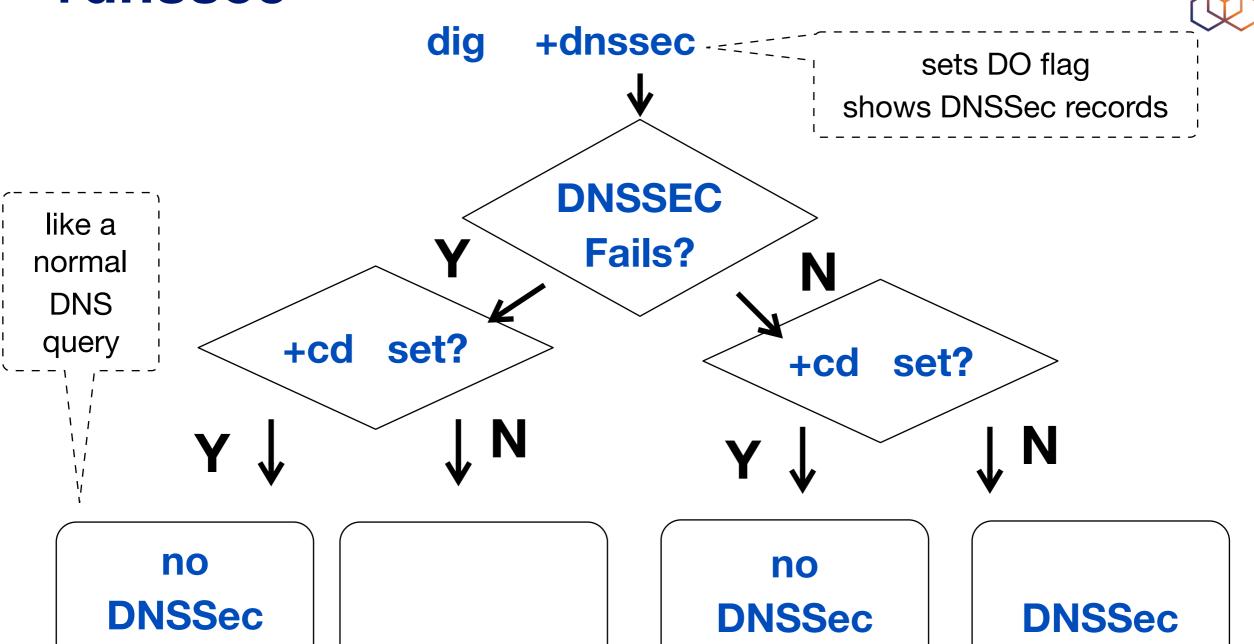

DNSSec validation +RRSIG shown

**'SERVFAIL'** 

DNSSec validation +RRSIG shown

validation +RRSIG shown

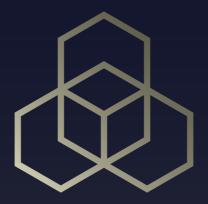

# Key Rollovers

Section 9

## Keys need to be changed

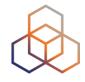

- Keys become old quickly
  - New exploits are discovered every day
  - Brute force becomes less and less expensive

Your keys could be stolen or compromised

You need to have a plan

## Key rollover methods

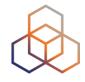

- Pre-publish
- Double signature

- Both for ZSK and KSK
  - Rolling a KSK means changing parent DS records

Rollover times depend on TTL and method

## Pre-publish method

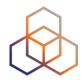

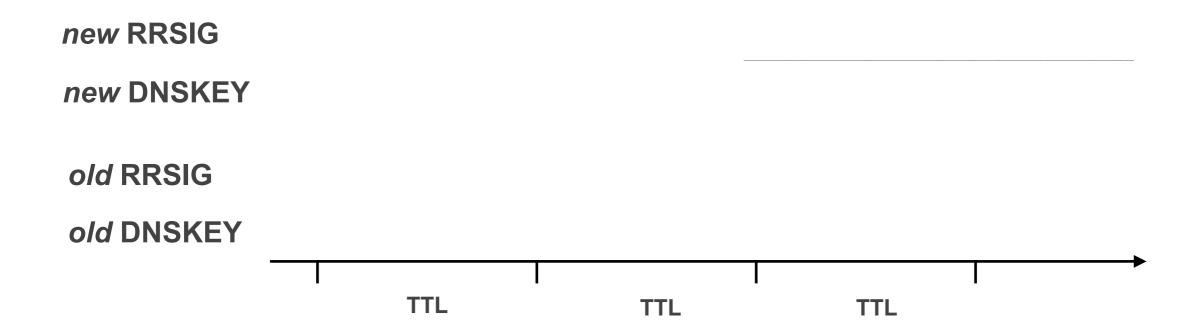

## **Pre-publishing Method**

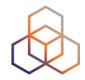

- A new DNSKEY record is introduced with new key
  - Not used for signing, yet

- After TTL expires, new RRSIGs are created with new DNSKEY
  - Old DNSKEY remains published

After TTL expires again, old DNSKEY is removed

## **Double Signature Method**

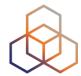

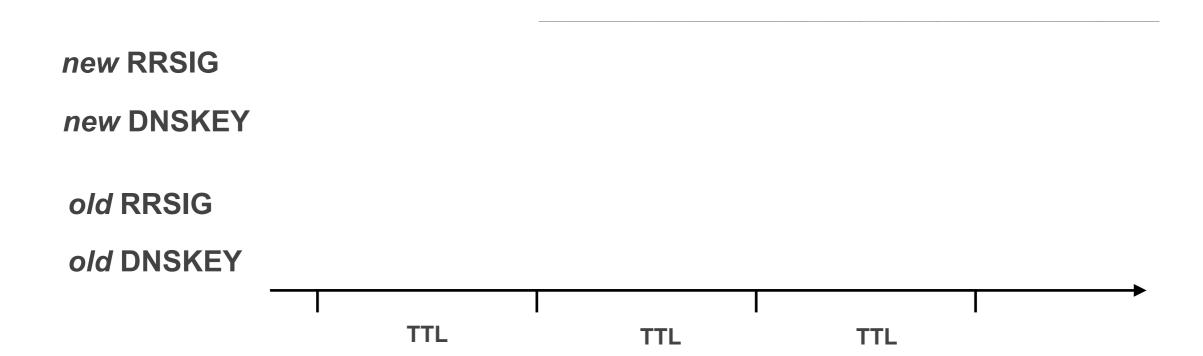

## **Double signature Method**

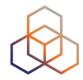

 A new DNSKEY is introduced, and immediately used to sign the records

 We have two RRSIGs for every record, with signatures from both DNSKEYs

 After TTL expires, old DNSKEY is removed, and records are again signed only once

## So do I Have to Remember to Rollover?

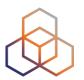

- No, you can automate it
  - in the configuration
  - including the schedule

 Just provide ahead of time enough DNSSEC keys for the next few rollovers

## **Keys in practice**

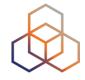

- A key has 5 important dates:
  - Publication
  - Activation
  - Inactivation
  - Revocation
  - Deletion

 BIND with auto-dnssec will automatically manage them for you

#### Recommendations

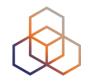

- Use pre-publishing for ZSK
  - Especially for large zones

- Use double signature for KSK
  - KSK double-signs the DNSKEY, not the zone

For KSK rollovers, update DS records

#### CDS/CDNSKEY

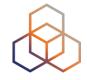

Same exact records ad DS and DNSKEY

Published at child to influence parent

Not used for initial setup

Require chain of trust to be already established

#### Recommendations

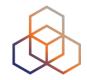

Change your keys regularly

Set up automatic rotation every 6 months

 You can already prepare for 2-4 years worth of keys

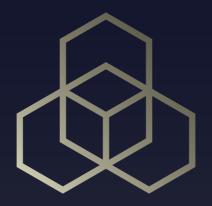

# DANE Distributing secure data

Section 10

## **Authenticating**

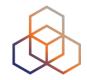

 With DNSSEC, we can assume the content of the DNS response is authentic

- We can use it to distribute authenticated data
  - Certificate hashes
  - SSH key Fingerprints

## **SSH Certificate Clicking Hell**

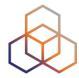

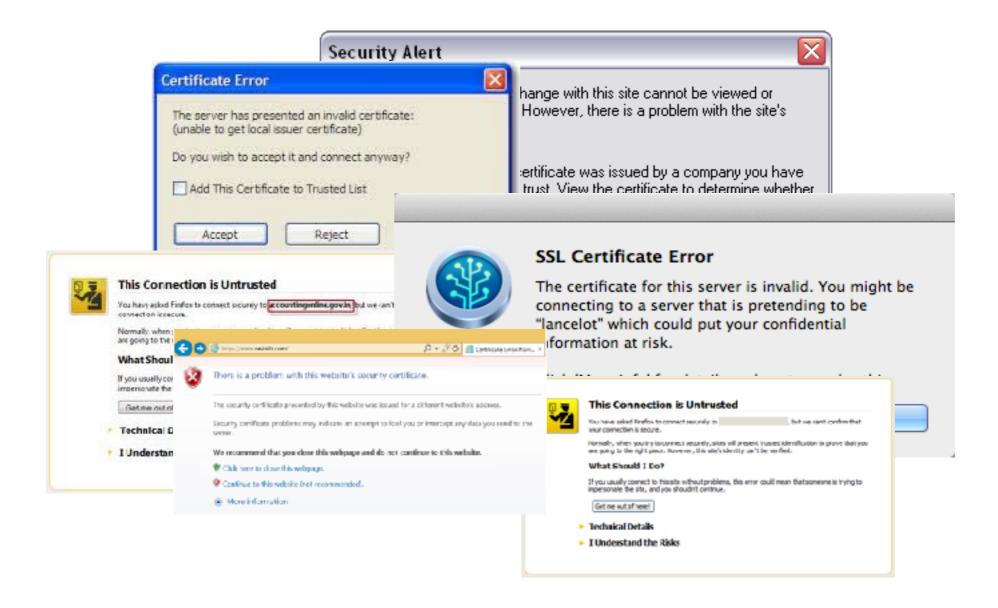

## DANE Mechanism: Alternate certificate 般 validation

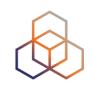

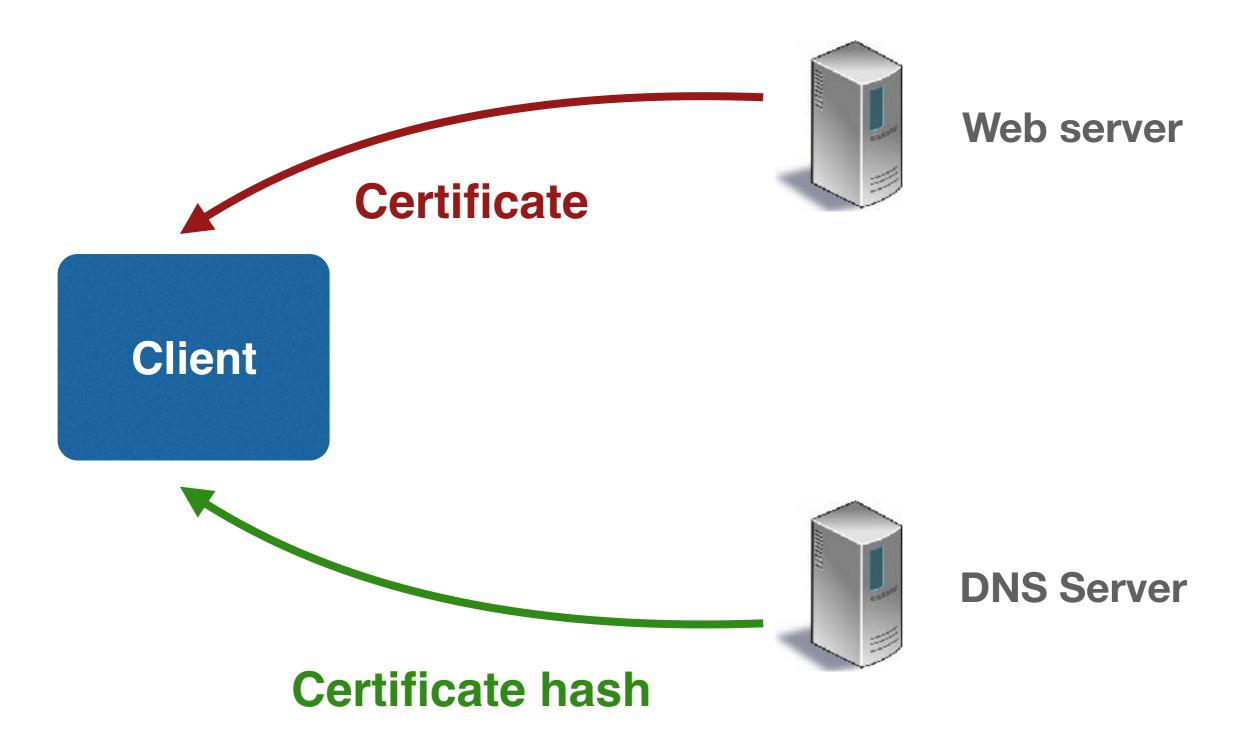

#### **Certificates**

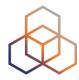

#### TLSA Record

- Stands for Transport Layer Security A record
- You can put a certificate, to be validated by the client
- Also a self-signed certificate

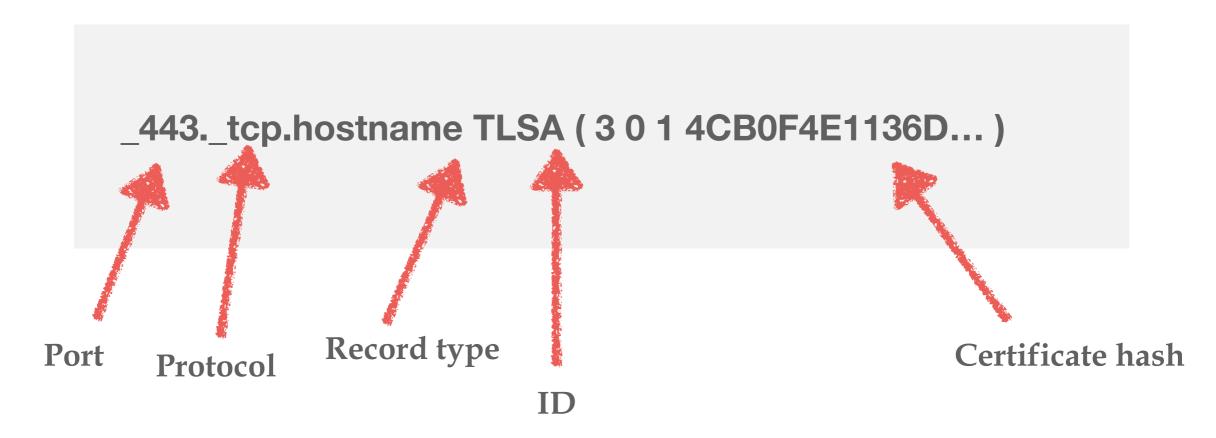

## **SSH** host fingerprints

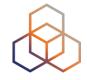

Fingerprints can be stored in DNS records

SSHFP records

Validates the SSH keys using DNS

hostname IN SSHFP 1 1 372h1173312eqrqr hostname IN SSHFP 1 2 383h23r73rwdqwe

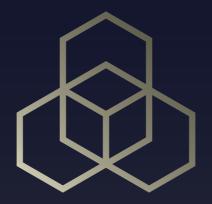

## Troubleshooting, Tips and Tricks

Section 11

## **Troubleshooting basics**

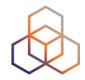

- If query returns servfail, DNSSEC did not validate
  - A non-existent record will generate NSEC/NSEC3

- Use dig, drill, or dnsviz.net to investigate
  - Also check port 53 TCP

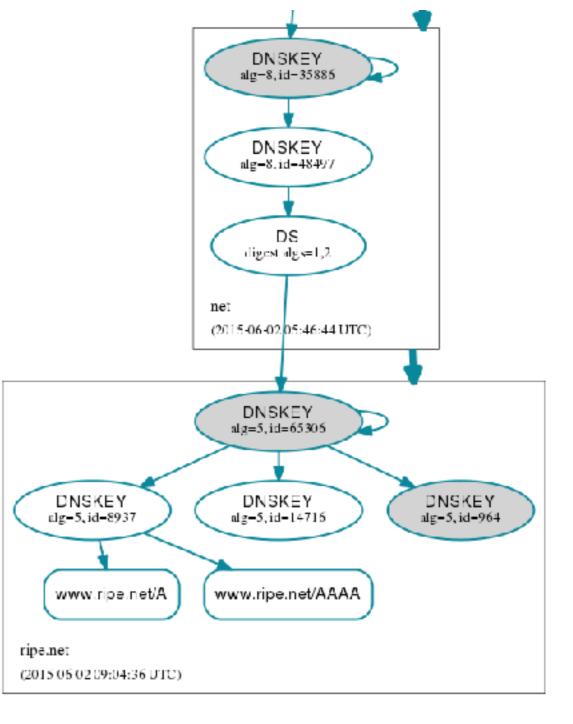

## **Changing registrar**

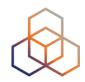

- Changing registrar is a quick procedure nowadays
  - It also involves moving DS records
  - and checking if they're right

A bogus DS record breaks DNSSEC

- Solution is to remove DS records prior to transfer
  - Add them back after the transfer

#### **DNSSEC TLSA Validator**

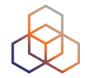

- A plugin for browsers to check DNSSEC/TLSA
- Works on every browser (IE, Chrome, Safari, Firefox)

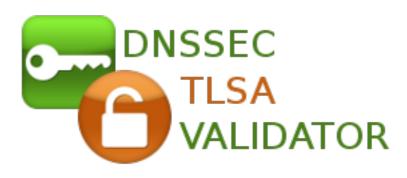

https://www.dnssec-validator.cz

## **DNSSEC-Trigger**

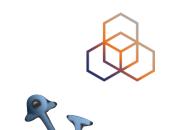

- Clients rely on resolvers
  - An attacker can still get into the way between the resolver and the user

 Use DNSSEC-trigger to run a local resolver with DNSSEC capabilities

http://www.nlnetlabs.nl/projects/dnssec-trigger/

### **DNSSEC Mastery**

Published in December 2012

 Walkthrough in configuring DNSSEC on BIND

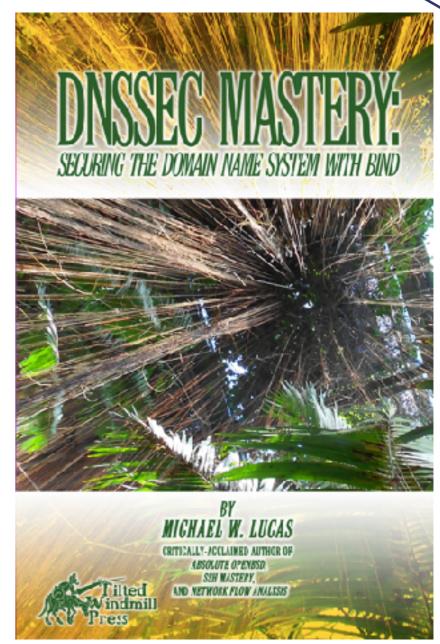

 Available from https://www.tiltedwindmillpress.com/

#### **BIND ARM**

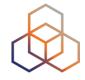

Bind Administrator Reference Manual

One-stop resource for every aspect of BIND

ftp://ftp.isc.org/isc/bind9

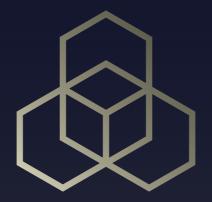

## Check and Troubleshoot

Exercise E

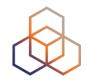

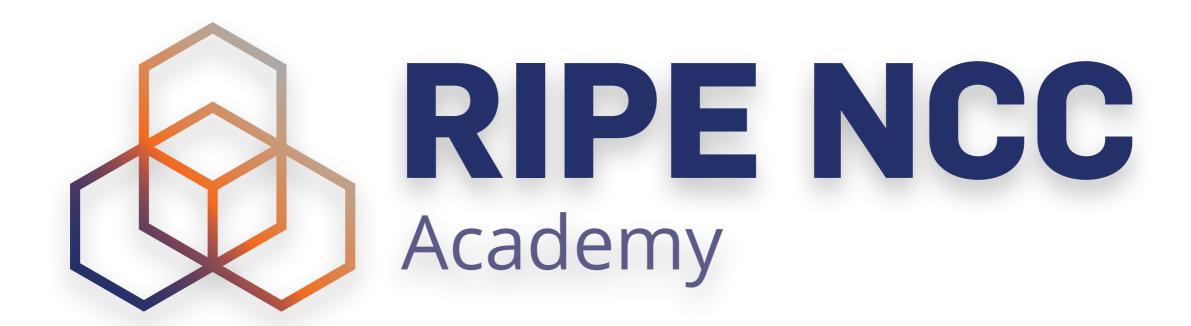

#### Graduate to the next level!

https://academy.ripe.net

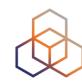

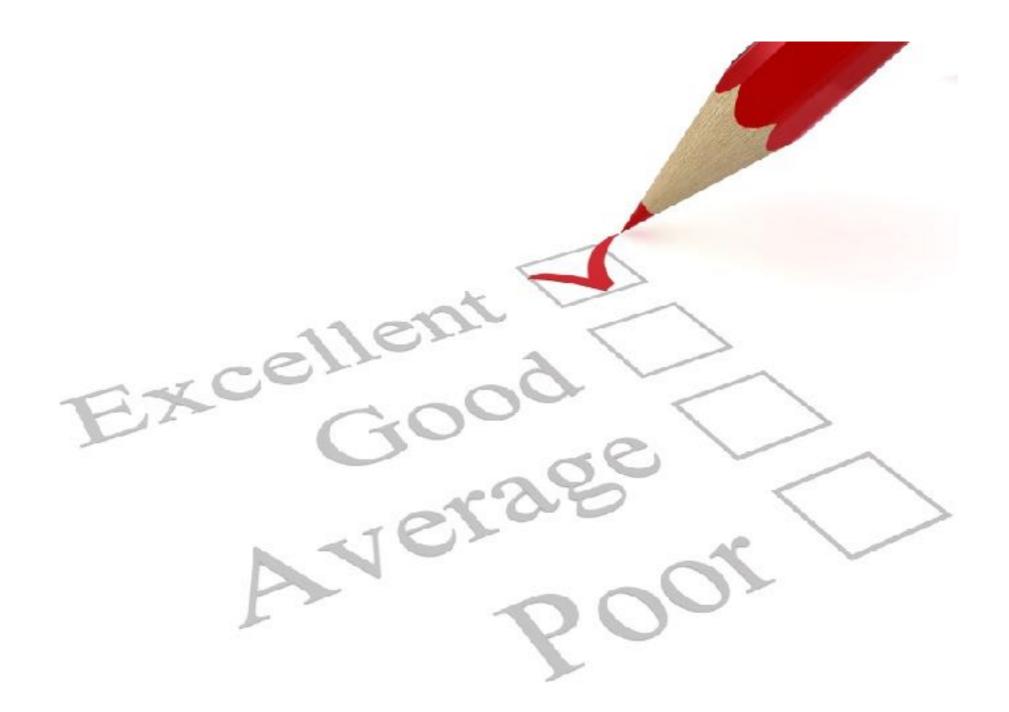

https://www.ripe.net/training/dnssec/survey

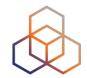

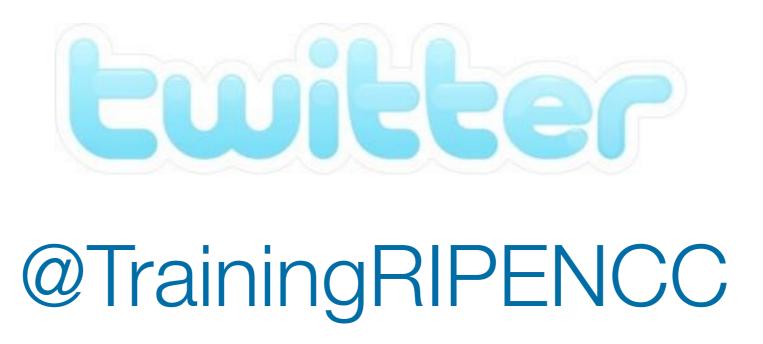

The End! Y Diwedd Край Fí **Finis** Соңы Liðugt **Finvezh Ende** Кінець Ënn **Fund** Konec Kraj Kpaj Son Beigas Lõpp Vége An Críoch **Endir Sfârşit Fine** Τέλος Fin **Einde** Канец Конец Slut **Slutt Pabaiga Tmiem Koniec Amaia Fim** Loppu